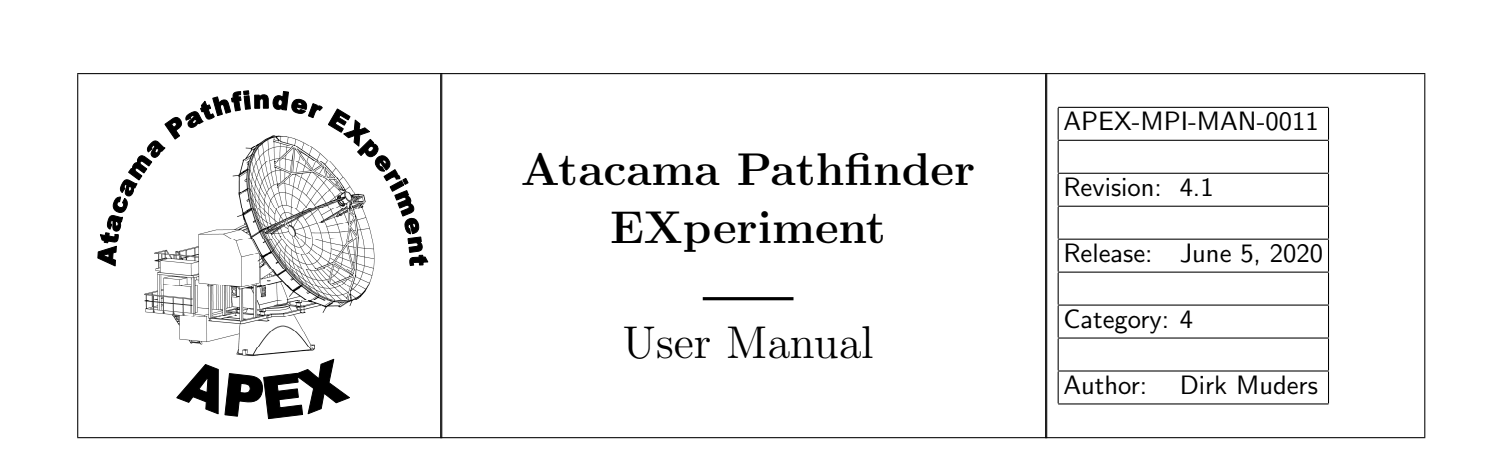

# APECS User Manual

Dirk Muders

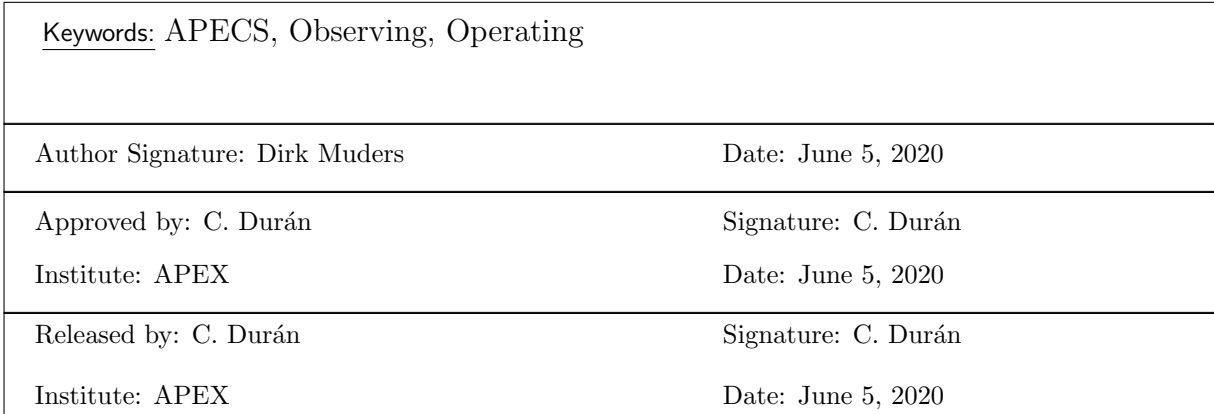

| Section/<br>Page affected<br><b>Dirk Muders</b><br><b>Initial Version</b><br>$2005 - 08 - 26$<br>$\overline{All}$<br>1.0<br>1.1<br>2006-06-16<br>Dirk Muders<br>Selected paragraphs<br>Updated to APECS 0.9.<br>1.11<br>2006-06-22<br>Dirk Muders<br>14<br>Updated FLASH frequency ranges.<br>18<br>Updated "calibrate" command syntax. |
|----------------------------------------------------------------------------------------------------|
|                                                                                                    |
|                                                                                                    |
|                                                                                                    |
|                                                                                                    |
|                                                                                                    |
| Dirk Muders<br>Updated to APECS 1.0:<br>1.12<br>2006-09-03<br>Selected paragraphs                                                                                                    |
| Added spiral mode setup commands.                                                                                                    |
| Updated "use_ref" documentation.                                                                                                    |
| Fixed "derotate" command description.                                                                                                    |
| 2007-04-03<br>Dirk Muders<br>Introduction<br>Updated project directory structure.<br>1.13                                                                                                    |
| Added "drift" command. Iterated<br>apecs commands                                                                                                    |
| "project_id" and "spiral_setup" commands.                                                                                                    |
| Updated instrument list.                                                                                                    |
| Updated CORBA component list.<br>CORBA CDB reference                                                                                                    |
| 2007-06-08<br>Updated "Heterodyne frontend name",<br>Dirk Muders<br>1.14<br>apecs commands                                                                                                    |
| "source", "raster" and "otf" command syntax.                                                                                                    |
| Added "hexa" command.                                                                                                    |
| 2007-10-17<br>Dirk Muders<br>Updated to APECS 1.1.<br>1.15<br>apecs commands                                                                                                    |
| Updated descriptions of commands.                                                                                                    |
| Added new commands.                                                                                                    |
| $2.0 - 2.2$<br>2010-03-25<br>Dirk Muders<br>Updated to APECS 2.2.<br>New apecs commands                                                                                                    |
| Observing / Operating<br>New server, observing, and network setup                                                                                                    |
| Instruments<br>Updated list of APEX frontends and backends.                                                                                                    |
| <b>CORBA CDB</b> reference<br>Updated CORBA component list.                                                                                                    |
| 2.2.1<br>2010-09-21<br>Dirk Muders<br>Added remote_control command.<br>apecs commands                                                                                                    |
| Updated project_id description.                                                                                                    |
| Updated frontends and                                                                                                    |
| backends description.                                                                                                    |
| Added new instruments.                                                                                                    |
| All pages<br>Fixed typos.                                                                                                    |
| $2.3 - 2.5$<br>2012-04-11<br>Dirk Muders<br>Updated to APECS 2.3 / ACS 9.0 / SL 5.5<br>All pages                                                                                                    |
| Updated to APECS 2.4 / ACU 8200.                                                                                                    |
| Updated to APECS 2.5 / ACS 10.1.                                                                                                    |
| New instruments.                                                                                                    |
| New APECS server setup.<br>Dirk Muders                                                                                                    |
| $2.5.1 - 2.6$<br>2013-04-29<br>Updated to APECS 2.6 / ACS 11.0<br>apecs commands                                                                                                    |
| Updated command descriptions.                                                                                                    |
| Updated frontends and<br>backends description.                                                                                                    |
| <b>CORBA CDB</b> reference<br>Updated CORBA component list.                                                                                                    |
| 2014-02-28<br>Dirk Muders<br>Updated to APECS 2.7 / ACS 12.1.<br>2.7<br>Map setup; instruments                                                                                                    |
| CORBA CDB reference<br>Updated CORBA component list.                                                                                                    |
| 2014-07-21<br>Dirk Muders<br>What's new section<br>Updated to APECS 3.0 / ACS 12.3 /<br>3.0                                                                                                    |
| SL 6.5 / Gildas June 2014.                                                                                                    |
| <b>CORBA CDB</b> reference<br>Updated CORBA component list.                                                                                                    |
| Dirk Muders<br>What's new section<br>Updated to APECS 3.1 / ACS 2014.6 /<br>3.1<br>2015-02-03                                                                                                    |
| SL 6.6 / Gildas July 2014.                                                                                                    |

Change Record

| Revision | Date       | Author      | Section/                   | Remarks                                    |
|----------|------------|-------------|----------------------------|--------------------------------------------|
|          |            |             | Page affected              |                                            |
| 3.2      | 2016-03-01 | Dirk Muders | What's new section         | Updated to APECS 3.2 / ACS 2015.6 /        |
|          |            |             |                            | SL 6.7 / Gildas March 2016.                |
|          |            |             | <b>CORBA CDB</b> reference | Updated CORBA component list.              |
|          |            |             | apecs commands             | Update for <continuum< td=""></continuum<> |
|          |            |             |                            | frontend>.configure command.               |
| 3.3      | 2017-02-12 | Dirk Muders | What's new section         | Updated to APECS 3.3 / ACS 2016.6 /        |
|          |            |             |                            | Gildas January 2017.                       |
|          |            |             | CORBA CDB reference        | Updated CORBA component list.              |
| 3.4      | 2018-08-15 | Dirk Muders | What's new section         | Updated to APECS 3.4 / ABM v2 /            |
|          |            |             |                            | Gildas March 2018 / MBFITS 1.66            |
|          |            |             | CORBA CDB reference        | Updated CORBA component list.              |
| 4.0      | 2019-03-12 | Dirk Muders | What's new section         | Updated to APECS 4.0 / SL 7.6 64 bit /     |
|          |            |             |                            | Gildas January 2019 /                      |
|          |            |             |                            | Parallelized Calibrator.                   |
|          |            |             |                            | Updated instrument tables.                 |
|          |            |             | <b>CORBA CDB</b> reference | Updated CORBA component list.              |
| 4.0.1    | 2019-03-27 | Dirk Muders | Frontend table             | Corrected SEPIA660 configuration.          |
| 4.1      | 2020-06-05 | Dirk Muders | What's new section         | Updated to APECS 4.1 / SL 7.7 64 bit /     |
|          |            |             |                            | Gildas February 2020                       |
|          |            |             |                            | Updated commands and instrument tables.    |
|          |            |             | CORBA CDB reference        | Updated CORBA component list.              |

Change Record (ctd.)

## Contents

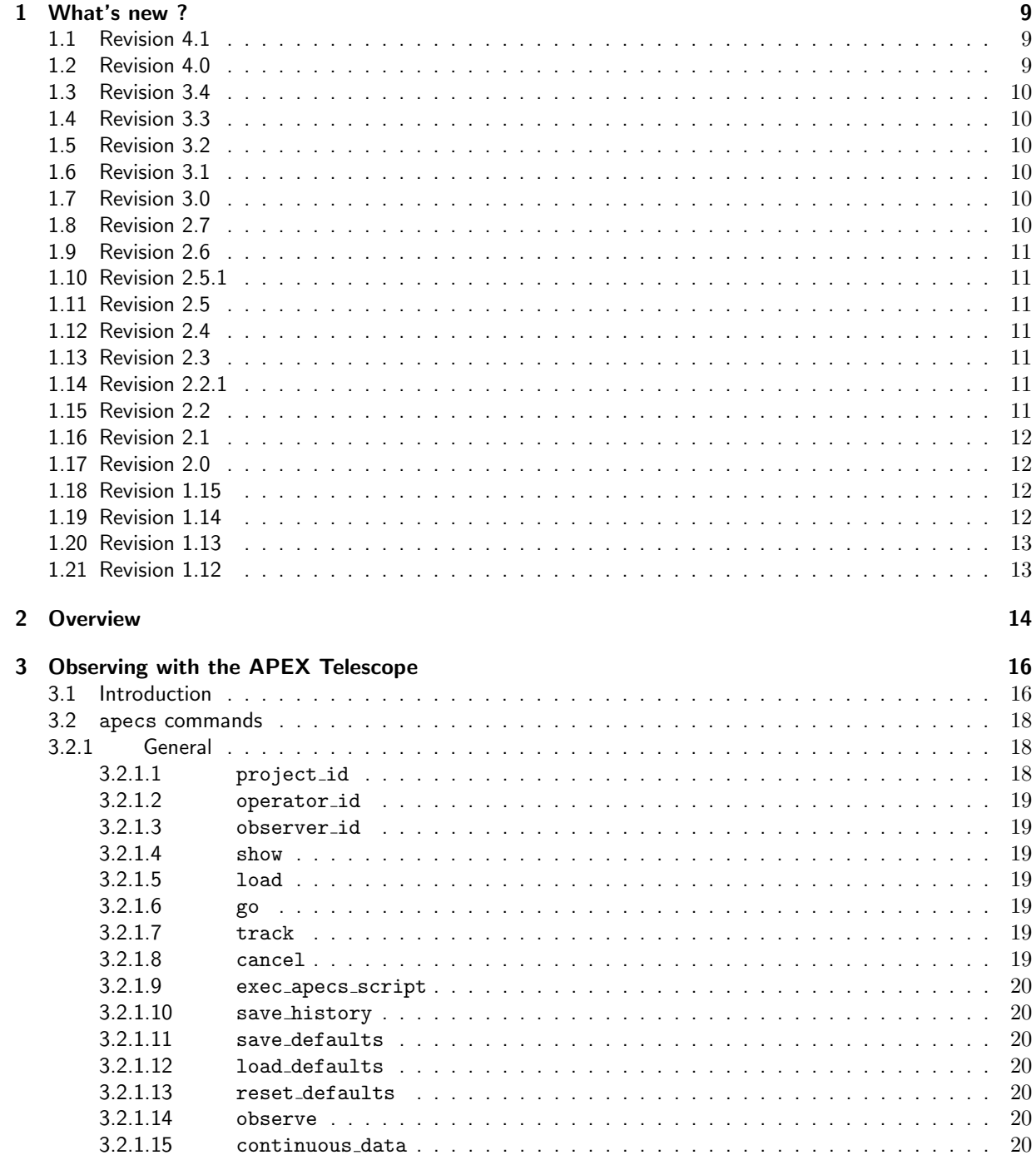

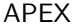

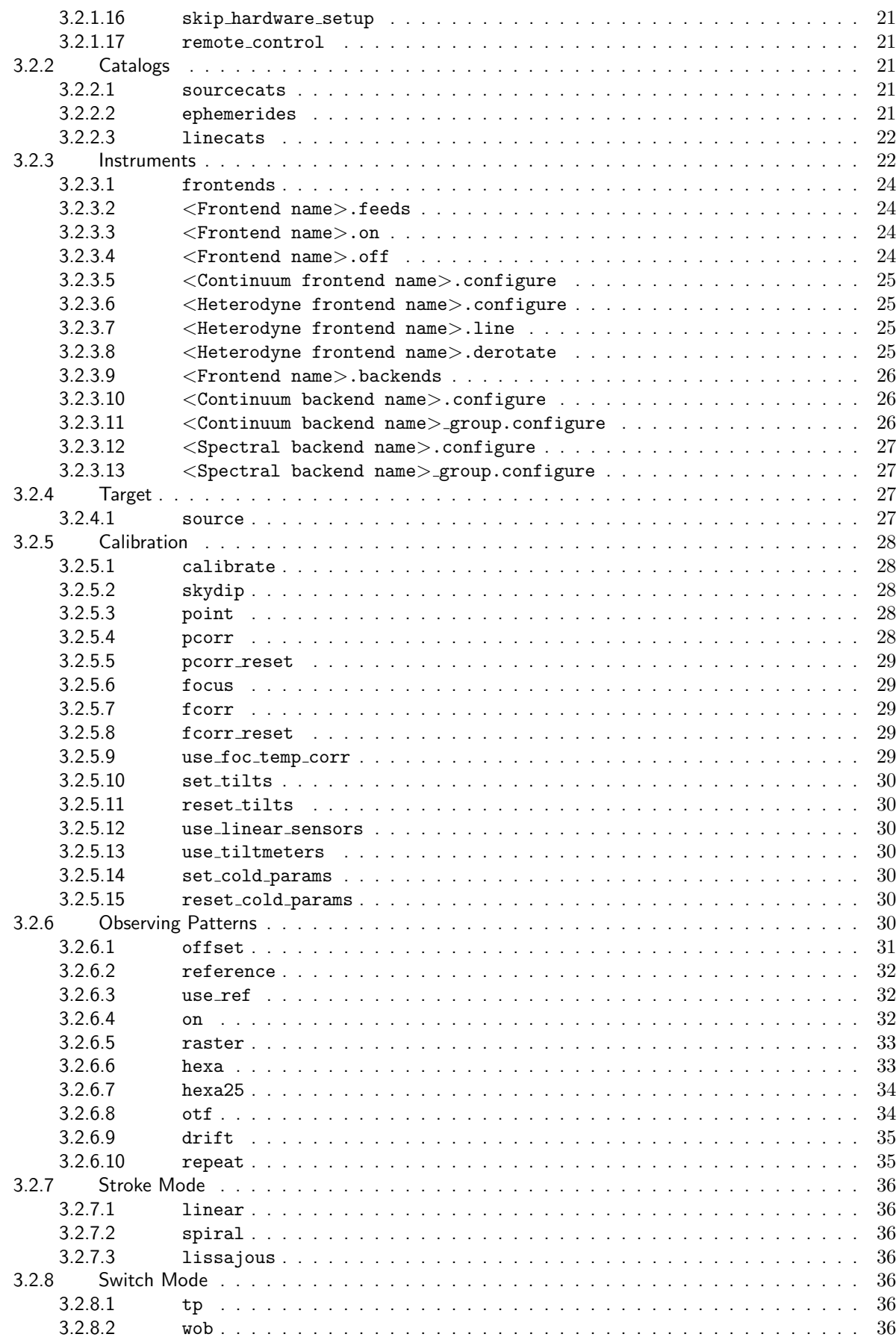

Create Date: June 5, 2020 Page 5 Contact author: Dirk Muders

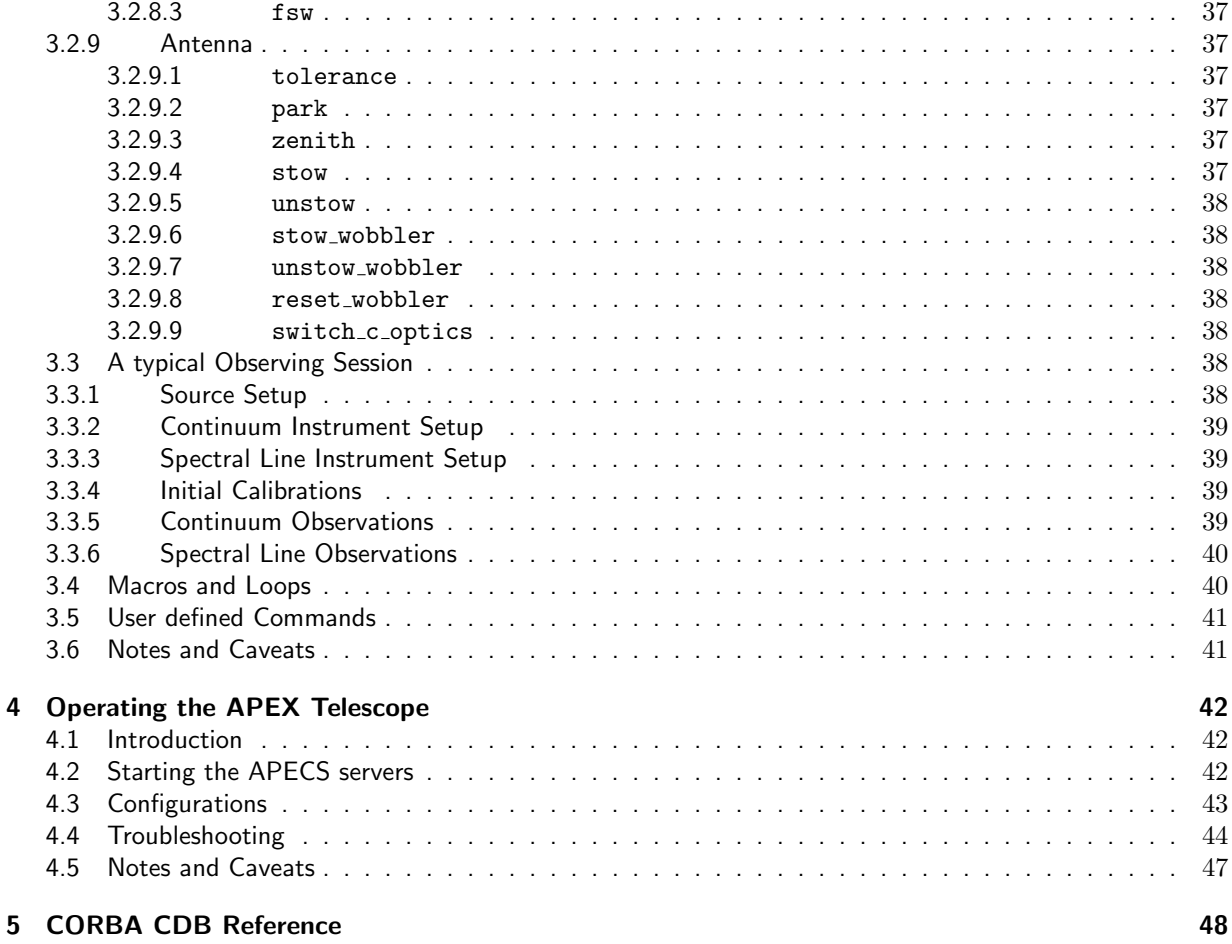

# List of Figures

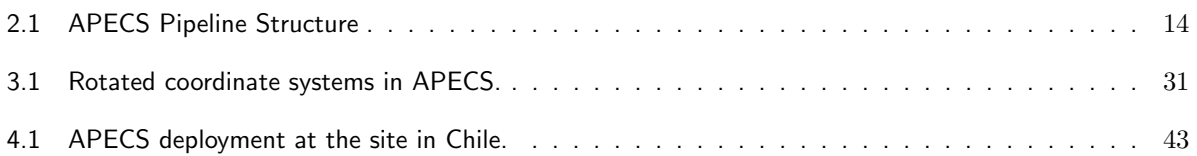

# List of Tables

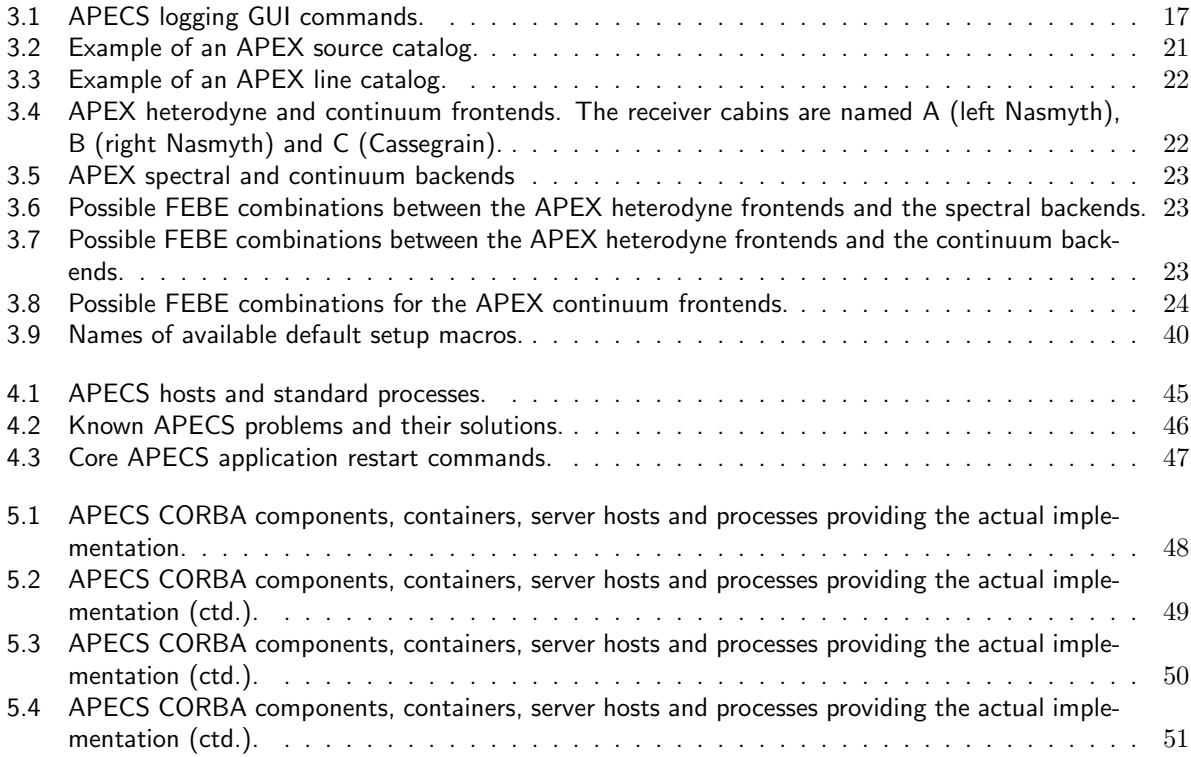

## <span id="page-8-0"></span>Chapter 1

## What's new ?

#### <span id="page-8-1"></span>1.1 Revision 4.1

APECS 4.1 was deployed in January/February 2020. It introduces a number of improvements in the Calibrator, in particular the handling of the corrected  $T_{cold}$  as a vector, writing the signal and image tau vectors to CLASS and supporting HOT-COLD-SKY calibration sequences to improve the observing efficiency after having changed the IF auto-leveling to be done on the HOT load some time ago (note that as of May 2020 the new subscan sequence is not yet activated because we detected an issue in one to instrument control system issue that can only be fixed later).

This version of APECS supports the new nFLASH receivers. The old FLASH receiver and accompanying IF and XFFTS components have been removed. The frontend commands in "apecs" now have "on" and "off" methods to activate and deactivate (and thus protect) sensitive receiver hardware components.

The APECS Linux version has been updated slightly to Scientific Linux 7.7 64 bit. Gildas has been upgraded to the feb20a version.

Added a note about absolute reference positions and solar system objects. This mode will not work properly since the reference coordinate is calculated only at the start of the scan (see section [3.2.6.2\)](#page-31-0).

APECS 4.1 has been prepared to handle the new APEX project ID based on the new ESO program ID that was planned to be deployed in 2020. The deployment was postponed for the time being so that the old ID format keeps being used.

### <span id="page-8-2"></span>1.2 Revision 4.0

With APECS 4.0 as a major release the APEX Control System has been ported to 64 bit Linux. The main driver for this change was the increased data rate and volume of current and future instruments. The 32 bit software was limited to 3 GB RAM allocations per process and thus could not handle large datasets. Subscan length had to be limited to 10-20 s for fast OTF maps. In addition, the old numerical library for Python (Numeric) limited array sizes to 2 GB even under 64 bit. So the porting had to include switching to the new "numpy" library. Consequently, many legacy software wrappers around Fortran and C code had to be modified to use numpy arrays. Since this implied heavy restructuring, the porting process extended over a long period from around September 2017 to January 2019 with gaps due to the APEX-II hardware upgrades that were handled by APECS 3.4.

APECS 4.0 is based on Scientific Linux 7.6 64 bit and a VxWorks port of ACS 2018AUG. The APEX Calibrator has been converted completely to numpy. In addition, the opacity calculation using ATM has been parallelized so that a vector of opacities can now be calculated in the online Calibrator. The default is one opacity per MHz of sky frequency.

The Calibrator now uses the native Gildas pyclassfiller module instead of the old wrapper around the Dec. 2010 version of Gildas that still used frozen code from the Scientific Linux 5.5 32 bit installation. Gildas itself has been upgraded to version jan19b.

The tables of available frontends and backends have been updated to the current selection of instruments.

### <span id="page-9-0"></span>1.3 Revision 3.4

In January 2018 APECS was upgraded to revision 3.4. The ABM hardware was upgraded to a more recent CPU board. The Gildas software was updated to version mar18b. There were a number of ICD changes for ACU, WIU, wobbler CORBA object and the optical camera setup to accommodate the APEX-II upgrades.

MBFITS 1.66 was introduced to facilitate the archiving of large datasets.

The init wobbler command has been replaced by the unstow wobbler command.

## <span id="page-9-1"></span>1.4 Revision 3.3

In February 2017 APECS was upgraded to revision 3.3. ACS was updated to version 2016.6. The Gildas software was updated to version jan17a. PyFITS was updated to version 3.3. The "pandas" Python package has been added.

Additional A-MKID backend components were added. The Artemis optics component was replaced by the new OPTICS:C3 CORBA object.

## <span id="page-9-2"></span>1.5 Revision 3.2

In February 2016 APECS was upgraded to revision 3.2. This version includes a small upgrade of the operating system to Scientific Linux 6.7. ACS was updated to the latest stable version used at ALMA (2015.6) which includes the upgrade of Python to version 2.7.10. The Gildas software was updated to version 01mar16. The optical pointing computer was also upgrade to the latest ACS since ALMA still provides a version for the Scientific Linux 5.x OS.

Some new instruments were added (PI230, FFTS4G, NOVA660) and obsolete ones removed (BOLOB).

The <continuum frontend>.configure command now has an optional configmode parameter to allow controlling the frontend configuration.

## <span id="page-9-3"></span>1.6 Revision 3.1

In January 2015 APECS was upgraded to revision 3.1. This version includes a small upgrade of the operating system to Scientific Linux 6.6. ACS was updated to the latest version used at ALMA (2014.6) plus additional upgrades of Python to version 2.7.8 and scipy to 0.14.0. The Gildas software was updated to version jul14c, the latest available release with patches for enhanced zero spacing processing for ALMA with data from other observatories such as APEX.

The calibrate command (see [3.2.5.1\)](#page-27-1) was extended to accept a list of times to be able to set up different times for the SKY, HOT and COLD subscans.

## <span id="page-9-4"></span>1.7 Revision 3.0

In June 2014 APECS was upgraded to revision 3.0. The major change was the switch to an updated Linux distribution (Scientific Linux 6.5) and the accompanying ACS version (12.3). The new Linux allowed to upgrade the Gildas version to June 2014. The updated OS makes APECS usable for more recent server hardware and new libraries facilitate improving functionality in further releases.

## <span id="page-9-5"></span>1.8 Revision 2.7

In February 2014 APECS was upgraded to ACS 12.1. The major change in ACS is the switch to Python 2.7 and scipy 0.13. The APECS map angle setup is explained in more detail. The list of instruments has been updated.

### <span id="page-10-0"></span>1.9 Revision 2.6

In March 2013 APECS was upgraded to ACS 11.0. The apecs commands descriptions and the tables of instruments and CORBA components are updated.

## <span id="page-10-1"></span>1.10 Revision 2.5.1

Switched to ACE/TAO 5.8.1 after fixing the ABM crash problems seen in APECS 2.5.

## <span id="page-10-2"></span>1.11 Revision 2.5

In January 2012 APECS was upgraded to ACS 10.1. This maintenance upgrade was installed to follow the ALMA ACS developments and to benefit from improvements and bug fixes.

Some of the APECS servers have been replaced with new machines. The deployment diagram and tables have been updated accordingly.

The apecs commands chapter has been updated to document a number of small changes introduced in 2011.

## <span id="page-10-3"></span>1.12 Revision 2.4

In February 2011 the Antenna Control Unit (ACU) was upgraded to model ACU 8200 involving an ICD change between the APECS ABM and the ACU. The new ICD was implemented in APECS 2.4. The normal APECS functionality was not changed compared to APECS 2.3.

## <span id="page-10-4"></span>1.13 Revision 2.3

In January 2011 APECS was upgraded to ACS 9.0 and Scientific Linux 5.5. This maintenance upgrade did not change the functionality compared to APECS 2.2.1 that was used until the end of 2010. APECS 2.3 was installed as a fallback system still using the the Antenna Control Unit ACU 8100.

## <span id="page-10-5"></span>1.14 Revision 2.2.1

Added remote control command. Updated project id description to document new parameter values. The frontends and backends commands now also take names without quotes and brackets. Updated the instrument and CDB tables.

## <span id="page-10-6"></span>1.15 Revision 2.2

The revision describes the APECS 2.2 release version as of March 2010. The main change is the switch to the current version of the ALMA Common Software (ACS v8.1) and an updated Linux operating system (Scientific Linux 5.3). APECS 2.2 was installed in January 2010.

In addition this version of the APECS manual describes some important changes and additions regarding the "apecs" commands:

- New logging GUI commands
- New load and track commands
- Frontend / backend / backend section group "configure" commands
- Lissajous setup
- Position angle for the "raster" mode (NB: the addition of this option changed the "raster" command interface)
- Version controlled observing and reduction scripts

Some old commands have been deprecated and replaced by new ones. The old commands will continue to work for some time until they will be removed. The following table gives an overview.

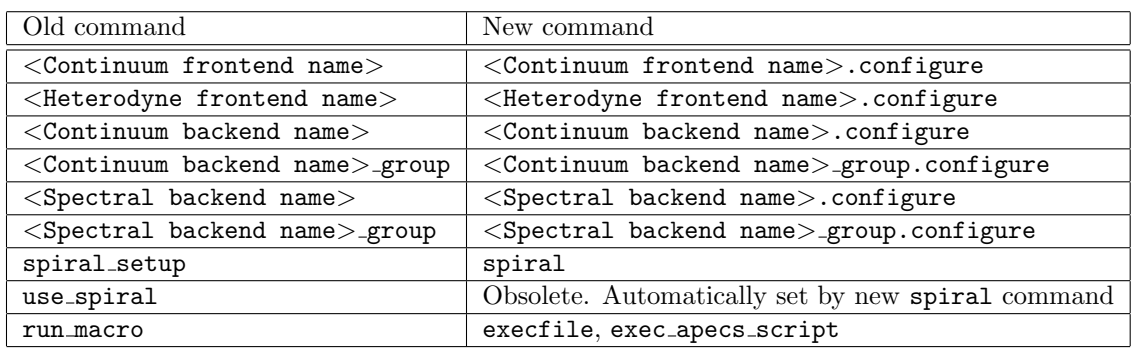

With APECS 2.2 we begin providing version controlled observing and data reduction scripts in the \$APECSROOT/share/apecs/, \$APECSROOT/share/gildas/ and \$APECSROOT/share/boa/ directories. The observing scripts can be easily used via the new exec apecs script command which automatically prepends the corresponding path. One can also run them via "execfile(APECS\_SCRIPTS+' < script  $name>$ ')".

The list of existing frontends and backends and the tables of CORBA component names has been updated. The ACS alarm system has been enabled for BACI properties to provide alarms for critical monitor points such as rack or cabin temperatures.

## <span id="page-11-0"></span>1.16 Revision 2.1

This revision of APECS was introduced in mid 2009 to fix a bug in VxWorks that caused the ABM to crash quite often. The VxWorks operating system was upgraded from version 6.6 to 6.7.

## <span id="page-11-1"></span>1.17 Revision 2.0

Revision 2.0 of APECS was installed in January 2009. It was a major change in several aspects. The version of the ALMA Common Software (ACS) was upgraded from 2.0.1 to 8.0, the Linux version changed from RedHat 7.2 to Scientific Linux 5.2 and the server and network hardware was upgraded to modern machines and gigabit bandwidths to be able to handle the high data rates of the current and future instrumentation at APEX. Using an up-to-date ACS allows to benefit from the ongoing software developments of the ALMA project and to use new ACS features.

## <span id="page-11-2"></span>1.18 Revision 1.15

This revision describes the APECS 1.1 release version as of October 17th, 2007. The changes are the iteration of the "frontends", "<Heterodyne frontend name>.line", "raster", "hexa", "otf", "on", "source", "offset", "reference", "stow" and "unstow" command syntax and descriptions. Added "set cold params", "reset cold params", "stow wobbler", "reset wobbler", "init wobbler", "use focus compensation", "zenith" and "switch\_c\_optics" commands.

Note the important change that the "frontends" command now reloads all pointing models from file and issues warnings if the models have changed.

## <span id="page-11-3"></span>1.19 Revision 1.14

Addition of the "hexa" command and updates of the "source", "raster" and "otf" command syntax.

## <span id="page-12-0"></span>1.20 Revision 1.13

This minor revision includes the description of the "drift" command which is mainly used by the SZ project. The "project id" and "spiral setup" commands have been iterated. In addition, the project directory structure and the list of components have been updated to reflect the current status.

## <span id="page-12-1"></span>1.21 Revision 1.12

This revision describes APECS 1.0 as of September  $3^{rd}$ , 2006. The main changes are the introduction of the spiral observing modes for bolometer observations and changing the mode parameter of the use ref command to accept values 'on' and 'off' rather than 1 and 0 to homogenize the commands for various flag settings withing apecs.

## <span id="page-13-0"></span>Chapter 2

## **Overview**

The Atacama Pathfinder EXperiment (APEX) Telescope is controlled by the "APEX Control System" (APECS). APECS is based on the "ALMA Common Software" (ACS) and the "(ALMA) Test Interferometer Control Software" (TICS). ACS provides the CORBA-based middleware communication layer to interface the hardware components to the control system. TICS provides the basic CORBA objects for antenna control in horizontal and equatorial coordinates. In addition to that, there are utilities to record several kinds of time stamped monitor points into a database (MySQL) and to perform optical pointing runs.

The ACS and TICS packages fulfill the requirements of common network communication, automatic monitoring, real-time tracking and remote observing. The overarching software to use all hardware devices in a coordinated way necessary for astronomical observations was developed by the APEX software development group  $([3])$  $([3])$  $([3])$ . This included defining the instrument and device interfaces  $([4], [2])$  $([4], [2])$  $([4], [2])$  $([4], [2])$  $([4], [2])$  and the raw data format interface (MBFITS, [\[5\]](#page-51-3)).

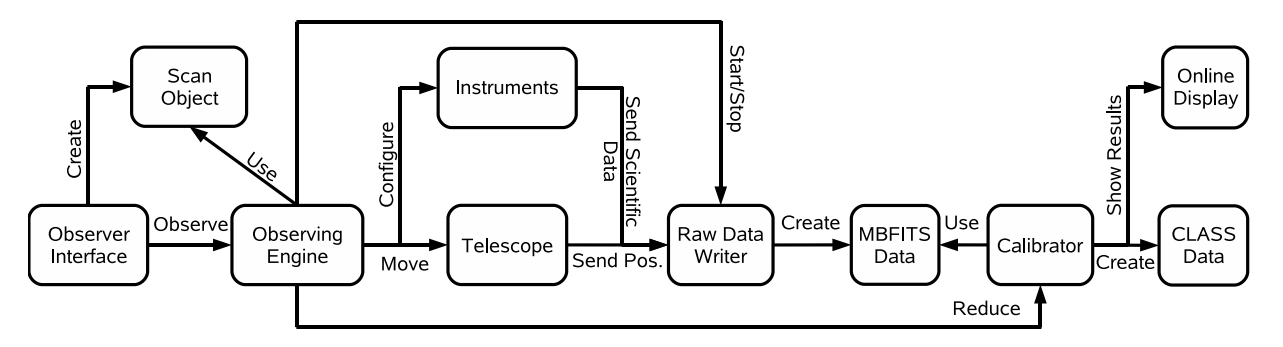

<span id="page-13-1"></span>Figure 2.1: This diagram illustrates the APECS observing pipeline structure. The astronomer submits a request for a scan – encoded as a so-called Scan Object – to the Observing Engine which then coordinates all hardware and software tasks to perform the observation. It sets up the instruments, moves the telescope to the desired position and starts the data recording. The Raw Data Writer collects the data streams and creates an MBFITS file. After each subscan the Calibrator provides calibrated data and shows results on the online display for user feedback.

The interfaces for common instruments such as frontends or continuum and spectral backends are kept generic so that new instruments can be easily added to the system. The CORBA side of the interfaces is automatically generated from the interface files. Simulators can be used to run a full control system under Linux without the need for real hardware.

The observer level of APECS provides a scripting language for observing ("apecs") (a graphical user interface ("xapecs") is under development), the central Observing Engine to coordinate all devices and processes ("apexObsEngine"), the online MBFITS raw data writer ("apexOnlineFitsWriter") and the online data calibrator ("apexOnlineCalibrator") program to automatically perform the atmospheric corrections and provide CLASS (Gildas software) data with the  $T_A^*$  temperature scale ([\[7\]](#page-51-4)). All scans are automatically logged as XML and HTML files using the apexObsLoggerServer.

In addition, there are a number of monitoring tools to see the antenna positions ("apexAntMount"), the

Sun avoidance zone ("plotAvoidance"), the scan status ("scanStatus") and the values and possible alarm states of all available monitor points ("apexStatusDisplay masterStatus.MasterStatus").

These APECS core components are organised as a pipeline system (see fig. [2.1\)](#page-13-1). Observations are defined using so-called Scan Objects which contain the full description of the next observation, i.e. the instrument setup details, target coordinate information and the desired observing patterns. The Scan Objects, that are created by the observer command line interface, are sent to the Observing Engine which sets up all necessary devices, controls the data acquisition and triggers the online data calibration, reduction and display.

APECS applies a relativistic Doppler correction to spectral line data based on the SLALIB library as of 2003. We checked the velocities against the Stumpff library used at the Effelsberg telescope. The two libraries agree to within 0.03 km/s. We chose SLALIB because of its slightly more accurate algorithms taking e.g. lunar effects into account.

Spectral line data is being calibrated to the  $T_A^*$  temperature scale using Juan Pardo's ([\[6\]](#page-51-5)) atmospheric library ATM. The calculations are made using Planck temperatures since the Rayleigh-Jeans approximation fails in the submm regime. Note, however, that the CLASS temperature scale is using the Rayleigh-Jeans approximation for compatibility reasons.

## <span id="page-15-0"></span>Chapter 3

## Observing with the APEX Telescope

### <span id="page-15-1"></span>3.1 Introduction

Observations are performed using the APECS client computers, currently mainly observer3. The client observing sessions are started in the main VNC server (at observer3:1). The VNC servers are accessed through VNC viewers from the thin clients in the control rooms in Sequitor or at Chajnantor or externally via tunneling into the APEX network. When using your own computer be sure to use one of the recommended VNC viewer implementations (e.g. RealVNC v4.1.<sup>\*</sup>) with the  $\sim$ **shared** option to avoid taking away other viewers' access.

Note that one must not use any of the APECS server computers (control3, instruments3 or display2) for observations as their CPU resources are needed by the APECS services. One also must not run any other CPU intensive programs such as browsers, web cam displays, etc. on the servers. All APECS computers run under Linux (currently Scientific Linux 7.6 due to the use of ACS 2018AUG).

The APECS startup procedures have been split into one server and two client scripts. The server script (restartAPECSServers) is started once on control3 and brings up all server programs necessary for observing. This part is done by the APEX operators or APEX astronomers on duty using the apex operations account in the control3:1 VNC server. After that server startup, clients can use the APECS services. It is possible to run several client sessions in parallel for different projects.

The operators will also create a new account for you based on your project ID. You must use that account for observing since all data products and log files are produced in separate project directories which are only accessible to the project account. Personal bash setups should be made in \$HOME/.acs/.bash profile.\$USER to avoid overwriting APECS settings.

After logging on to one of the APECS client computers, you will find three symbolic links to your project's data:

- The rawdata link points to the directory containing the current MBFITS raw datasets on a computer at Chajnantor. The MBFITS dataset directories are named APEX-<Scan number>-<YYYY-MM-DD>-<Project ID> where the scan number is a sequential number starting with "1" on January 1<sup>st</sup> every year and the project ID is defined as described in section [3.2.1.1.](#page-17-2)
- The scidata link points to the directory containing the project's calibrated CLASS files at Chajnantor. The file naming scheme is <Project ID>-<YYYY-MM-DD>.apex, i.e. you will find one file per day. The spectra are identified using the CLASS TELESCOPE header variable. Due to the variable length restriction of 12 characters, we had to use acronyms to specify the frontend and backend names and the pixel and baseband numbers as defined in MBFITS  $([4])$  $([4])$  $([4])$ . The spectra naming scheme is AP-<2-letter frontend acronym><2-digit pixel number>-<2-letter backend acronym><2-digit baseband number>. The frontend and backend acronyms are given in tables [3.4](#page-21-3) and [3.5.](#page-22-0)
- The obslogs link points to the directory containing the project's automatically generated observation logs in XML and HTML format by the apexObsLoggerServer. The files are named APECS-<Project ID>-<YYYY-MM-DD>.obslog and APECS-<Project ID>-<YYYY-MM-DD>.html. The apexObsLoggerClient application will display today's project specific logs in a window and allow editing the user comments while observing. System comments are given in square brackets.

A file menu allows to view older logs of the same project. The log files are also transferred to the project database for remote access. The logs are part of the final data package that the PI will receive.

These links point to the local data directories depending on whether the machine is located at Chajnantor or in Sequitor. This avoids transferring large amounts of data over the network. The data and log files are first stored on a RAID at Chajnantor. They are transferred to Sequitor once per hour. For data inspection immediately after the observations one must therefore use the Chajnantor data reduction computer (chajdr (=paruma)). For full data reduction using data taken over longer periods one must use the Sequitor machine (seqdr (=paniri)).

Note that all of the above directories and files belong to the apexdata operations account. You cannot modify any of those files or create new ones within those directories as they are the base of the APEX archive. Make new directories and files off of your home directory and work from there. Please do not start applications inside the system directories since you do not have write permission there.

Apart from the data directories, there are a number of init files for the GILDAS software and the lpoint.class macro to reduce line pointings (type @lpoint in your CLASS session and enter the parameters asked for by the script; the line pointing fit will later be done automatically by the Online Calibrator). If you log into a full KDE session, there is also a Desktop setup with the APECS XTerm" icon. Note that the normal KDE terminals need to be started with the -ls option to correctly load the APECS paths.

To start your observing session type restartAPECSMonClients in one window. This will start several monitoring programs. Then type restartAPECSObsClients to start the necessary observing programs including the apecs CLI. The latter can also be simply started by typing apecs in a terminal window.

The observing clients include a default log message display showing the observer related logs only. The operator logs are shown in the control3:1 VNC server. The calibrator messages are shown in the calibrator client GUI. If you want to see a different message selection, then you can start the "apecsLog" application with different filters:

| Logging GUI command | Filtered messages            |
|---------------------|------------------------------|
| apecsLog            | Observer logs                |
| apecsLog obs        | Observer logs                |
| apecsLog ops        | Operator logs                |
| apecsLog obops      | Operator and Observer logs   |
| apecsLog cal        | Calibrator logs              |
| apecsLog obopscal   | All APECS logs               |
| apecsLog all        | All APECS logs               |
| jlog                | All APECS and technical logs |

<span id="page-16-0"></span>Table 3.1: APECS logging GUI commands.

To observe with APEX one uses the "apecs" scripting language. "apecs" is based on "(I)Python" ([\[8\]](#page-51-6)) and provides a number of special commands to set up several different standard observing modes. Normal Python programmatic structures and macro capabilities can be used from within "apecs". Note that IPython allows to write commands which begin directly at the prompt without the usual brackets " $()$ " that Python requires. However, "apecs" macros that define user commands (see section [3.4\)](#page-39-1) need to be written using the brackets.

The apecs commands lead to the creation of a so called "Scan Object" that is then sent to the "Observing Engine". The "Scan Object" contains all the setup information needed to control the instruments and the telescope. It is also being used for status displays and to fetch information needed for the MBFITS raw data files.

The current observing status will be shown in the "Scan Status" window. Apart from the scan progress it also shows antenna and environmental conditions and signals warnings as inverted yellow text and critical conditions as inverted red text. Immediate observer or operator attention is required for the latter ones.

To process your data, please use the GILDAS software for spectral line data and BoA or Crush for bolometer data. Please run any data reductions on the "paruma" or "paniri" computers.

At the end of the observing session please stop all clients using the stopAPECSMonClients and stopAPECSObsClients scripts before logging out.

## <span id="page-17-0"></span>3.2 apecs commands

The apecs commands are divided into several groups to handle source setup, instrument setup and pattern setup. In addition to that there are commands for various calibrations and some miscellaneous commands. Type "help(apecs)" at the "APECS>" prompt to get an overview and "help(command)" to get a description of the individual commands and their current default values. User parameters are usually taken as the next default except for a few cases where this does not make sense (e.g. "source", "pcorr", "fcorr", etc.).

APEX does have a 30 degree Sun avoidance zone. There is an automatic avoidance mechanism that moves the telescope around the Sun if necessary. This mechanism works only when using apecs commands. Observers must not move the telescope with the apexAntMount GUI since it does not know about the Sun avoidance zone !

### <span id="page-17-1"></span>3.2.1 General

<span id="page-17-2"></span>3.2.1.1 project id

project id( '<ID>')

Set the APEX project ID for use in the MBFITS raw data and CLASS scientific data files, and in the logs. It is very important to set this correctly at the beginning of each session in order to be able to identify your data later on! apecs asks for the ID when it is started unless it is already defined via the APEX PROJECT ID environment variable.

The project ID is assigned by the program committees or by the APEX station manager. The project ID format used so far is "O-[K][P]PP.C-NNNN[R]-YYYY". ESO had planned to switch to a new program ID format in 2020, though this was delayed for the time being. The APEX project ID will then change to the format "OPPP.AAAA.NNN". APECS 4.1 has been prepared to handle that ID in observation setup, raw and calibrated data processing, and obslog writing.

The ID fields are defined as follows:

- O is the origin of the project:
	- · M: MPIfR
	- · E: ESO
	- · O: OSO
	- · G: Germany (Verbundforschung)
	- · C: Chile
	- · P: PI Project
	- · X: External (e.g. Berkeley)
	- · K: Key program
	- · A: APEX (staff time)
	- · T: Technical / Maintenance / Calibration
- K PPP is the ESO proposal identifier  $(K=0 \text{ (regular)}, 1 \text{ (large)}, 2 \text{ (DDT)}, 3 \text{ (short)}, 4 \text{ (calibration)})$ (optional; omit for non-ESO projects)) and period (PP) (may not apply to the other partners; use "00" in that case)
- C is the (ESO) category  $(A-F,L)$  (may not apply to the other partners; use "F" in that case):
	- · A: COSMOLOGY
	- · B: GALAXIES AND GALACTIC NUCLEI
	- · C: INTERSTELLAR MEDIUM, STAR FORMATION and PLANETARY SYSTEMS
	- · D: STELLAR EVOLUTION
	- · E: UNDEFINED
	- · F: UNDEFINED
	- · L: CALIBRATION
- NNNN is a sequential number
- R is the ESO run ID letter (optional but regularly used for ESO, OSO and Chilean projects; omit for others)

– YYYY is the year

Additional fields for the new ID structure:

- PPP is the (optional) ESO proposal period
- AAAA is the 34-base unique ESO ID
- NNN is the run ID sequential number

```
3.2.1.2 operator id
```

```
operator id( '<operator initials>')
```
Set the operator ID for use in the MBFITS raw data file and in the logs.

```
3.2.1.3 observer id
observer id( '<observer initials>')
```
Set the observer ID for use in the MBFITS raw data file and in the logs.

```
3.2.1.4 show
show( )
show( <Scan object>)
```
Show the current observing mode setup. Optionally, one can pass a user defined scan object to show its setup.

<span id="page-18-3"></span>3.2.1.5 load

load( )

Configure the instruments without changing the telescope status. This is usually used to initialize devices for upcoming manual interactions such as tuning a non-remote-controlled receiver.

#### <span id="page-18-4"></span>3.2.1.6 go

go( )

Move the telescope to the desired center position and set up the instruments. Usually used to prepare the instrument setup for manual receiver tuning.

#### <span id="page-18-5"></span>3.2.1.7 track

track( )

Track the currently defined source without observing while still configuring the instruments. The telescope keeps tracking until the next scan command arrives.

<span id="page-18-6"></span>3.2.1.8 cancel

cancel( )

Cancel the ongoing scan.

Create Date: June 5, 2020 **Page 19** Page 19 Contact author: Dirk Muders

<span id="page-19-0"></span>3.2.1.9 exec apecs script exec\_apecs\_script( '<File name>')

Execute an "apecs" script from the official version controlled area.

```
3.2.1.10 save history
save_history( '<File name>')
```
Save the apecs command history into a file. The file may be edited and used as a macro later on. Macros are executed using the execfile command.

```
3.2.1.11 save defaults
save_defaults( '<File name>')
```
Not yet implemented. Will save the current user command defaults to a file.

```
3.2.1.12 load defaults
load defaults( '<File name>')
```
Not yet implemented. Will load user command defaults from a file.

```
3.2.1.13 reset defaults
reset defaults( )
```
Not yet implemented. Will load system defaults for all commands.

#### <span id="page-19-5"></span>3.2.1.14 observe

```
observe( )
observe( <Scan object>)
```
The internal method to submit a scan to the "Observing Engine". May be used to submit non-standard "Scan Objects".

```
3.2.1.15 continuous data
continuous_data( 'on' | 'off')
```
Switch between subscan based ('off') or continuous ('on') data taking during the whole pattern, i.e. also when turning around to the next row or column, etc. Turning this mode on is recommended only for bolometer array observations. For all other observing setups, the online and offline data calibration and reduction would no longer work.

```
3.2.1.16 skip hardware setup
skip hardware setup( 'on' | 'off')
```
Select whether or not hardware should be set up for a scan. If the flag is set, then hardware is not configured if the setup is identical to the one used in the preceeding scan and if that scan has been completed less than 30 minutes ago. This saves scan overhead times, but it is somewhat risky as the correct setup is no longer guaranteed. One needs to take care that nobody modifies hardware parameters manually. The "go" command ignores this flag and always enforces a hardware setup.

```
3.2.1.17 remote control
```

```
remote control( 'on' | 'off')
```
Switch apecs remote control mode on or off. This mode allows to send observing commands via a UDP socket connection on port 22122 to the current apecs session. This is mainly used for VLBI mode where the field system controls the telescope according to the schedule.

The apecs prompt indicates whether the remote control mode is active.

### <span id="page-20-2"></span>3.2.2 Catalogs

Define user source and line catalogs.

```
3.2.2.1 sourcecats
```

```
sourcecats( '<File name>')
sourcecats([\cdot] <File name 1>',
              \text{'-File name 2>}',
              ...])
```
Define the paths to user source catalog files in IRAM PdB format to specify source coordinates (equatorial J2000 or horizontal; no other systems are currently supported) and radial source velocity (LSR(K), radio convention). Table [3.2](#page-20-5) shows an example of a source catalog. The entries must be stored in a simple text file in the given format.

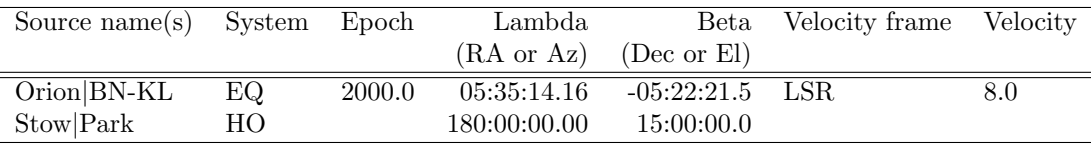

<span id="page-20-5"></span>Table 3.2: Example of an APEX source catalog.

#### <span id="page-20-4"></span>3.2.2.2 ephemerides

```
ephemerides( '<File name>')
ephemerides( \sqrt{ / \ltFile name 1>',
                \prime <File name 2>',
               ...])
```
Not yet implemented. Will define the paths to user ephemeris files in xephem "edb" format specifying orbital elements of solar system objects. Note that all known larger solar system objects (planets, moons, comets, asteroids) are automatically known by APECS even without such user ephemeris files.

```
3.2.2.3 linecats
linecats( '<File name>')
```

```
linecats([\cdot \leqFile name 1>',
               \text{'-File name} 2\text{>}',
               ...])
```
Define the paths to user line catalog files to specify transition details. Table [3.3](#page-21-2) shows an example of a line catalog. The entries must be stored in a simple text file in the given format.

| Transition name Frequency |                    | Unit Sideband |
|---------------------------|--------------------|---------------|
| $\vert$ CO(4-3)           | 461.040750 GHz LSB |               |
| $CO(3-2)$                 | 345.795969 GHz     | -USB          |

<span id="page-21-2"></span>Table 3.3: Example of an APEX line catalog.

#### <span id="page-21-1"></span>3.2.3 Instruments

This group of commands is used to define the instrument(s) to be used for the next scan. Instruments are composed of a frontend and a backend, thus they are also called "frontend-backend combinations" or FEBEs. There are bolometer (continuum) frontends and heterodyne frontends. Bolometers can be connected to continuum backends only. Heterodyne frontends can be connected to continuum backends (typically used for calibration, pointing, focus and skydip) and to spectral line backends (for single point integrations or maps).

Table [3.4](#page-21-3) gives an overview of the frontends, table [3.5](#page-22-0) shows the backends and their specifications. The CLASS acronyms in both tables are being used to create the CLASS header variable TELESCOPE according to the naming scheme AP-<2-letter frontend acronym><2-digit pixel number>-<2-letter backend acronym><2-digit baseband number>. Finally, tables [3.6,](#page-22-1) [3.7](#page-22-2) and [3.8](#page-23-4) show the possible FEBE combinations.

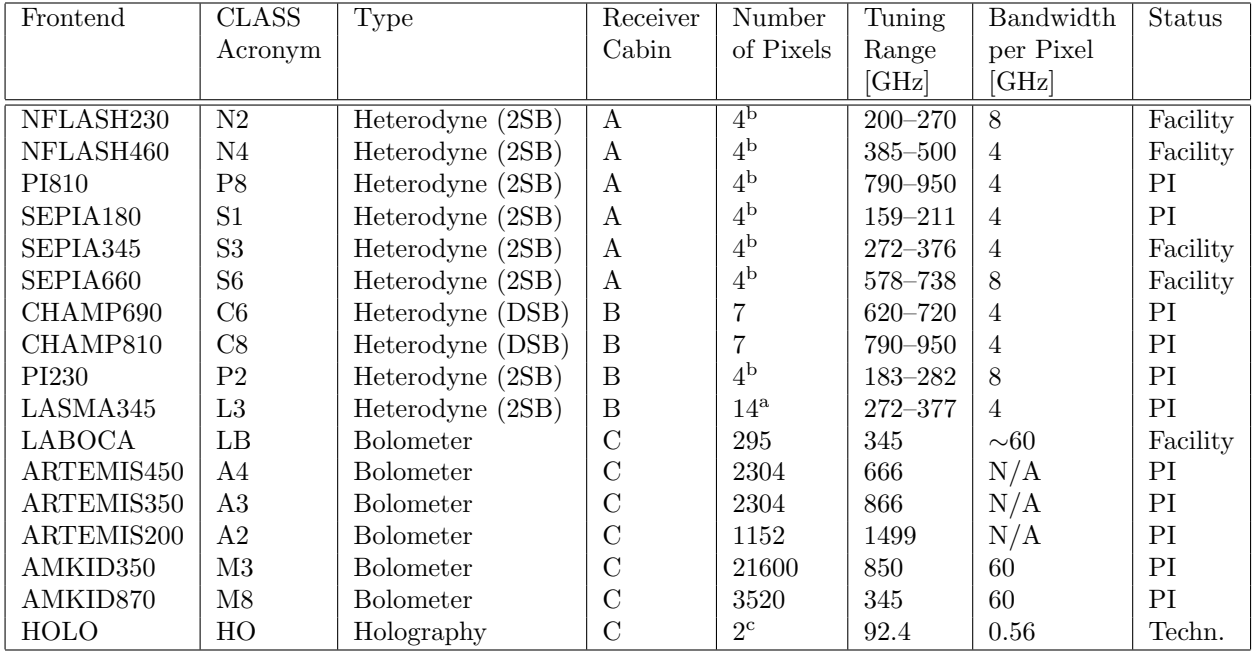

<span id="page-21-3"></span>Table 3.4: APEX heterodyne and continuum frontends. The receiver cabins are named A (left Nasmyth), B (right Nasmyth) and C (Cassegrain).

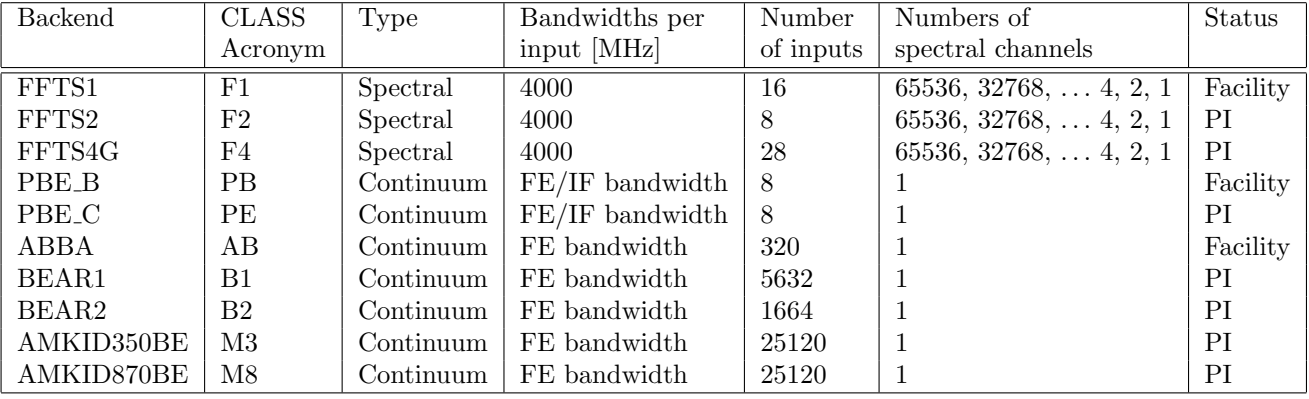

<span id="page-22-0"></span>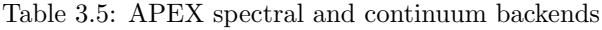

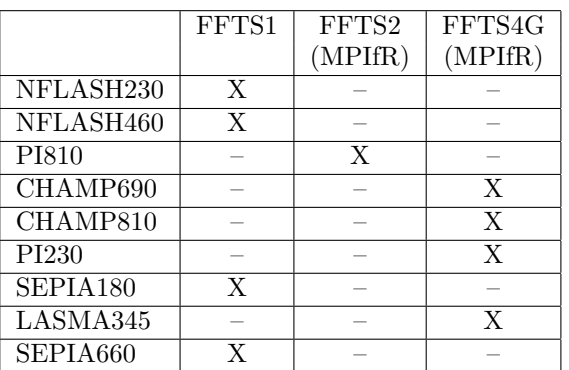

<span id="page-22-1"></span>Table 3.6: Possible FEBE combinations between the APEX heterodyne frontends and the spectral backends.

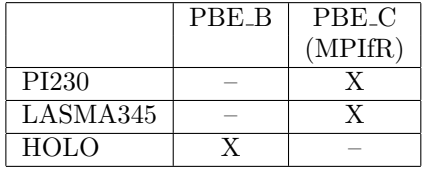

<span id="page-22-2"></span>Table 3.7: Possible FEBE combinations between the APEX heterodyne frontends and the continuum backends.

<sup>a</sup>One pixel per sideband

<sup>b</sup>One pixel per sideband and per polarization

<sup>c</sup>Virtual dual pixel setup to capture amplitude and phase

|               | ABBA | $\overline{\text{BEAR1}}/2$ | AMKID350BE               | AMKID870BE |
|---------------|------|-----------------------------|--------------------------|------------|
|               |      | <b>ESO</b>                  | (MPIfR)                  | (MPIfR)    |
| <b>LABOCA</b> | X    |                             | --                       |            |
| ARTEMIS450    |      |                             |                          |            |
| ARTEMIS350    |      |                             |                          |            |
| ARTEMIS200    |      |                             | $\overline{\phantom{a}}$ |            |
| AMKID350      |      |                             |                          |            |
| AMKID870      |      |                             | $\overline{\phantom{a}}$ |            |

<span id="page-23-4"></span>Table 3.8: Possible FEBE combinations for the APEX continuum frontends.

#### <span id="page-23-0"></span>3.2.3.1 frontends

```
frontends( <Frontend name>)
frontends(\leqFrontend name 1>,
           <Frontend name 2>,
           ...)
frontends( '<Frontend name>')
frontends( ['<Frontend name 1>',
           '<Frontend name 2>',
           ...])
```
Select the frontends to be used for the next scan. This command reloads all pointing models from files. Those models will become active in the following scan.

#### <span id="page-23-1"></span>3.2.3.2 <Frontend name>.feeds

```
<frontend name>.feeds( ref='default' | <Reference pixel number>,
                       select='all' | [<Pixel number list >] | 'circle<radius>' |
                               '<Specific geometry keyword>')
```
Configure the frontend feed setup. The reference feed number defined by "ref" shifts the receiver pointing model to center the observations on the new feed and tells the online display software which data to show. One needs to provide a number or the string "default" to go back to the original value.

The "select" parameter allows to restrict the number of feeds to be used. One can either specify an explicit list of feeds (e.g. [1,2,4,6]) or use specific geometric selections like "wedge1", "wedge2", etc. or "circle<radius>" (all pixels within the radius given in arcsec from the coordinate system center). Currently, the following specific geometries are defined:

– BOLOSZ: 'wedge1', 'wedge2', . . ., 'wedge6' (selects the corresponding wedge of pixels).

```
3.2.3.3 <Frontend name>.on
<Frontend name>.on( )
```
Turn on any sensitive frontend hardware to enable it for observations.

```
3.2.3.4 <Frontend name>.off
<Frontend name>.off( )
```
Turn off any sensitive frontend hardware to disable and protect it.

<span id="page-24-0"></span>3.2.3.5 <Continuum frontend name>.configure

```
<Continuum frontend name>.configure( gain=<Amplifier gain>)
                                     polarimeter='s' | 'h' | 'v' | '')
                                     configmode='<mode>')
```
Configure the continuum frontend. The gain parameter is used by some frontends. Typical values are 1, 2, 4, 8, etc. The parameter is only used if there is an amplifier CORBA object present in the system.

The polarimeter configuration parameter is used to set the filter wheel orientation for instruments that support this type of observation. Valid values are 'S' (sky), 'H' (horizontal), 'V' (vertical) and " (no action).

The config mode is an optional string to control the receiver configuration. Details are given in the online help in the apecs CLI.

#### <span id="page-24-1"></span>3.2.3.6 <Heterodyne frontend name>.configure

```
<Heterodyne frontend name>.configure( mode='dsb' | 'ssb' | '2sb',
                                          ratios=\vert<Image to signal band gains for feed 1>,
                                          \langle \dots for feed 2>, \dots, \langle \dots for feed N>,
                                          fthrow=<Frequency switching throw> |
                                          (<Phase 1 throw>, <Phase 2 throw>),
                                          harmonic=<Number>,
                                          doppler='on' | 'off',
                                          tuningmode='<mode>')
```
Configure basic heterodyne frontend parameters. The mode can be DSB, SSB or 2SB. The ratios are the linear image to signal band gain ratios for all feeds in numerical order. The frequency switching throw(s) are given in MHz. Usually, symmetric switching (±fthrow) is assumed. Asymmetric switching can be commanded using a list of throws (e.g.  $(-10.0,15.0)$ ). The offsets are being used for the frequency switching observing mode which is activated by the fsw command. Note that the Observing Engine automatically chooses the recommended harmonic number if the user sets this to zero, which is the default. A non-zero number will override the system defaults.

The doppler parameter controls whether a Doppler correction is being applied for this frontend. It can be ON or OFF.

The tuning mode is an optional string to control the receiver tuning. Details are given in the online help in the apecs CLI.

#### <span id="page-24-2"></span>3.2.3.7 <Heterodyne frontend name>.line

```
<Heterodyne frontend name>.line( name='<Line name>',
                                  frequency=<Number>,
                                  sideband='lsb' | 'usb',
                                  unit='GHz',
                                  cats='all' | 'user' | 'sys')
```
Select the line to be used for the heterodyne frontend tuning. The system will try to find the line in the catalogs if only the name is given. Reading from the line catalogs performs a left-sided match with upper or lower case and wildcards for remainder of the string. The 'cats' parameter allows to restrict the catalogs to be searched. In particular, one can switch off searching the system catalogs by specifying 'user'. For 2SB receivers the line name in the opposite sideband is set to "<Line name> OSB" unless an explicit name is given in the corresponding <Spectral backend name>\_group.configure command.

<span id="page-24-3"></span>3.2.3.8 <Heterodyne frontend name>.derotate

```
<Heterodyne frontend name>.derotate( mode='ca' | 'ho' | 'eq',
                                     angle='full' | 'half' | <User angle in degrees>)
```
Define derotation setup of array receivers. The angle in degrees defines the rotation of the array relative to the selected coordinate system. This is used to select the spatial sampling setup. Alternatively, one can specify 'full' or 'half' to automatically select those sampling setups. The mode can be 'CA' (fixed, no derotation), 'HO' (horizontal derotation) or 'EQ' (equatorial derotation).

```
3.2.3.9 <Frontend name>.backends
```

```
<Frontend name>.backends( <Backend name>)
<Frontend name>.backends( <Backend name 1>,
                           <Backend name 2>.
                           ...)
<Frontend name>.backends( '<Backend name>')
<Frontend name>.backends( ['<Backend name 1>',
                           \prime <Backend name 2>',
                           ...])
<Frontend name>.backends( '<IF path>-<Backend name>')
<Frontend name>.backends( ['<IF path 1>-<Backend name 1>',
                           \text{'}<IF path 2>-<Backend name 2>',
                           ...])
```
Connect continuum and/or spectral line backends to the selected frontends. Note that apecs automatically assigns backend inputs. In case of continuum backends, the wiring is not computer configurable and the inputs are selected according to the hardware setup stored in apecs. In case of spectral line backends, some connections are computer configurable (e.g. via an IF processor). apecs administers those resources automatically and assigns a number of spectral line backend inputs according to the number of receiver feeds.

In both cases, the selected inputs are named a "backend section group". The  $\leq$ Frontend name>.backends command will print a group number which is needed later on when configuring the properties of a particular "backend section group".

Usually, one uses simple backend names (e.g. 'pbe a', 'xffts2', etc.). Optionally, one can specifiy the IF chain name (e.g. 'if4:c1-xffts2') to bypass the automatic section group assignment and to control the exact sequence in which backend section groups are assigned.

#### <span id="page-25-1"></span>3.2.3.10 <Continuum backend name>.configure

<Continuum backend name>.configure( dumptime=<Time in seconds>, gain=<Gain (1, ..., 100)>)

Configure the continuum backend dump time and gain. The default dump time is 0.0 s which means that the system determines the time automatically. The dump time is given in seconds and can range from 0.0 to 4.0 s. The gain can be an integer between 1 and 100. It controls the dynamic range by scaling the input signal by 1/gain.

#### <span id="page-25-2"></span> $3.2.3.11$  <Continuum backend name>\_group.configure

```
<Continuum backend name> group.configure( group=<Group number>,
                                          offset=<Offset in MHz>,
                                          sections=[<List of backend sections>])
```
Configure a continuum backend section group. The necessary group number is being displayed by apecs when connecting the backends to the frontends. It can also be queried using the show() command. The section group radio frequency offset is given in MHz. The default sections making up this group can be overridden if needed. They must be given as a list.

#### <span id="page-26-0"></span>3.2.3.12 <Spectral backend name>.configure

```
<Spectral backend name>.configure( dumptime=<Time in seconds>)
```
Configure the spectral backend dump time. The default is 0.0 s which means that the system determines the time automatically. The dump time is given in seconds and can range from 0.0 to 4.0 s.

#### <span id="page-26-1"></span> $3.2.3.13$  <Spectral backend name>\_group.configure

```
\leqSpectral backend name>_group.configure( group=\leqGroup number>,
                                          bandwidth=<Bandwidth in MHz>,
                                          numchan=<Number of channels>,
                                          offset=<Offset in MHz>,
                                          linename='<Alternative line name>',
                                          sections=[<List of backend sections>])
```
Configure a spectral line backend section group. The necessary group number is being displayed by apecs when connecting the backends to the frontends. It can also be queried using the show() command. Bandwidth and section group radio frequency offset are given in MHz. The numbers of channels can be

chosen among the possible values for the particular backend. Optionally, a line name can be given if the section group is centered on a different line than the main one defined for the frontend. Leave the line name empty for composite spectra so that one can simply add the spectra in CLASS. Finally, the default sections making up this group can be overridden if needed. They must be given as a list.

#### <span id="page-26-2"></span>3.2.4 Target

Commands in this section are used to define the target coordinates.

#### <span id="page-26-3"></span>3.2.4.1 source

```
source( '<Name>')
source( name='<Name>',
        x='<Longitude>',
        y='<Latitude>',
        unit='arcsec' | 'arcmin' | 'hdms' | 'hms' | 'dms' | 'deg' | 'rad',
        system='eq' | 'ho',
        epoch=2000.0,
        velocity=<Velocity in km/s> | 'keep',
        frame='LSR' | 'HELIO' (not yet available),
        cats='all' | 'user' | 'sys')
```
The source command is used to define a center position in either horizontal or equatorial (J2000 only at this point) coordinates. The parameters may be specified manually or can be read from a catalog (see sourcecats). Reading from the source catalogs performs a left-sided match with upper or lower case and wildcards for remainder of the string.

The source command resets a number of parameters to avoid inadvertent observing pattern setups. The pattern offset is set to  $(0,0)$ , the reference is set to  $(-1000",0",\text{rel})$  and the number of repeats is set to 1. The angles can be given as numerical values with units 'deg', 'arcmin' or 'arcsec', as string 'HH:MM:SS.ssss' with unit 'HMS' or as string 'DD:MM:SS.ssss' with unit 'DMS'. The special unit description 'HDMS' is interpreted as 'HMS' for longitude and 'DMS' for latitude.

The velocity='keep' option keeps the value of the previous source. This is convenient when switching between target and pointing sources in order to avoid modifying the tuning.

The 'cats' parameter allows to restrict the catalogs to be searched. In particular, one can switch off searching the system catalogs by specifying 'user'.

The major solar system objects are automatically recognized by their names. Ephemeris files for a number of other solar system objects (comets, etc.) are installed in the system. User ephemeris files in xephem's "edb" format can be introduced into the system (ask one of the AODs or TIOs to copy them to right place before the observations begin).

Note that the TICS software always uses descriptive coordinates, i.e. the new coordinate system centered at the source is using great circles in the sky. This is different compared to many other telescope control systems but it makes sense for the observing, in particular for wobbler observations where the wobbler motion occurs in that coordinate system too.

#### <span id="page-27-0"></span>3.2.5 Calibration

#### <span id="page-27-1"></span>3.2.5.1 calibrate

```
calibrate( mode='cold' | 'hot',
            time=\langleTime per subscan in seconds> | \langleTime for subscan 1>,
            \langleTime for subscan 2>, ... |, autolevel='on' | 'off')
```
Perform a calibration scan. Default is a sequence of SKY-HOT-COLD. If the mode is set to 'HOT', only SKY-HOT is being observed. Auto-levelling should usually be turned on. For some instruments levelling takes a very long time. This step can be skipped by specifying autolevel='off'.

The "time" parameter defines the number of seconds per subscan. It can be a scalar number to be used for all subscans or a list of numbers to specify different times for the individual subscans on the different loads. The sequence of loads is SKY, HOT and optionally COLD.

The sky position is being set up using the position defined in the "reference" command except for wobbler mode where the wobbler reference position is being used.

Note that calibration scans automatically turn off the wobbler while calibrations within maps use it if wobbler mode has been selected.

<span id="page-27-2"></span>3.2.5.2 skydip

```
skydip( azimuth='current' | <Angle in degrees>,
        am stop=<Number>,
        am start=<Number>,
        points=<Number>,
        time=<Time per point in seconds>)
```
Perform a skydip scan at the given azimuth (default is the current value) between the two air masses defined in the command. Do not specify an air mass of exactly 1.0 to avoid problems with the antenna control system.

#### <span id="page-27-3"></span>3.2.5.3 point

```
point( length=<Number>,
       unit='arcsec',
       time=<Time per subscan in seconds>,
       mode='otf' | 'ras',
       points=<Number>,
       direction='x' | 'y')
```
Perform a cross scan in OTF or raster mode to check the local pointing near the source.

```
3.2.5.4 pcorr
pcorr( )
pcorr( \langleAzimuth offset in arcsec> | '*' | 'f',
        \langleElevation offset in arcsec> | '*' | 'f')
```
Correct the receiver pointing model. Usually the numbers are fetched automatically ( $\equiv$  'f') from the online calibrator. For line pointings one currently needs to run the reduction script (lpoint.class) manually offline and enter the numbers manually as displayed by the script. Specifying '\*' keeps the previous value.

```
3.2.5.5 pcorr_reset
pcorr_reset()
pcorr_reset( force='n' | 'y' )
```
Reset the user pointing offsets to zero. The force='y' parameter allows skipping the interactive user confirmation.

<span id="page-28-1"></span>3.2.5.6 focus

```
focus( amplitude=<Amplitude in mm or arcsec>,
       time=<Time per subscan>,
       points=<Number of points>,
       axis='z' | 'y' | 'x' | 'xtilt' | 'ytilt',
       mode='pos' | 'neg' | 'sym')
```
Perform a focus scan to check the local focus point at the current elevation. The focus of the selected axis is moved in the range of -amplitude to +amplitude with the given number steps in between. The mode can be "pos"(itive) for increasing offsets, "neg"(ative) for decreasing offsets or "sym"(metric) for both, starting with increasing offsets. A measurement is taken for each focus setting and the online calibrator tries to fit a parabola to the data.

```
3.2.5.7 fcorr
```

```
fcorr( )
fcorr( delta=<0ffset in mm or arcsec> | '*' | 'f',
       axis='z' | 'y' | 'x' | 'xtilt' | 'ytilt',
       febe=<FEBE to use for the fit>,
       group=<Section group number>)
```
Correct the local focus setting for a given axis. The number and the axis are fetched automatically ( $\equiv$  'f') from the online calibrator if no parameters are given to fcorr. Specifying '\*' keeps the previous value.

```
3.2.5.8 fcorr reset
fcorr_reset()
```

```
fcorr_reset( force='n' | 'y' )
```
Reset the user focus offsets for the current frontends to zero. The force='y' parameter allows skipping the interactive user confirmation.

<span id="page-28-4"></span>3.2.5.9 use\_foc\_temp\_corr

```
use_foc_temp_corr( useFocusTemperatureCompensation='on' | 'off' )
```
Define whether to use the automatic focus temperature correction for the X, Y and Z axes. Accepts values 'on' and 'off'. The default is 'on'. When switching the correction off, the temperature correction deltas are added to the user deltas. When switching it back on, the user is asked to choose absolute (just temperature correction and zero user deltas) or relative mode (modify current user deltas such that the sums with the current auto-correction are equal to the current user values).

#### <span id="page-29-0"></span>3.2.5.10 set tilts

set tilts( AN=<AN pointing model term>, AW=<AW pointing model term>)

Set tilt values in arcsec to override the current pointing model (base plus frontend) values completely. "reset tilts" reverts back to the models. This command may be needed if the telescope tilts change on a short time scale of a few hours. Please ask the APEX staff about the apecs script to determine the new numbers.

```
3.2.5.11 reset tilts
```

```
reset_tilts()
```
Revert back to the tilts defined by the pointing models.

```
3.2.5.12 use linear sensors
```

```
use_linear_sensors( useLinearSensors='on' | 'off')
```
Define whether to use the linear sensor pointing correction. Accepts values 'on' and 'off'.

```
3.2.5.13 use tiltmeters
```
use\_tiltmeters( useTiltmeters='on' | 'off', temp\_comp='on' | 'off')

Define whether to use the tiltmeters pointing correction. Accepts values 'on' and 'off'. Optionally enable temperature compensation ('on' or 'off').

#### <span id="page-29-4"></span>3.2.5.14 set cold params

```
set_cold_params( frontend='<Frontend name>',
                yfactors=[y-factor1, y-factor2, . . .],
                tcold=<Cold load temperature>)
```
Manually set the cold load parameters of a frontend in the online calibrator. To be used if the cold load malfunctions and the Y-factors are measured manually. The Y-factors must be given for all feeds. The cold load temperature must be specified in Kelvin.

<span id="page-29-5"></span>3.2.5.15 reset cold params

reset cold params( frontend='<Frontend name>')

Reset the cold load parameters of a frontend in the online calibrator.

#### <span id="page-29-6"></span>3.2.6 Observing Patterns

Observing patterns are set up using the TICS strokes. There are linear, spiral and Lissajous strokes. By default all of the APECS patterns are composed of linear strokes, i.e. either pointed observations or linear OTF strokes. The spiral and lissajous commands can be used to set up spiral or Lissajous patterns instead of pointed observations (e.g. on, raster, focus, etc.). The stroke commands linear, spiral and lissajous are mutually exclusive.

Note that TICS sets up a new descriptive coordinate system centered on the source coordinates and that offsets are always applied along the great circles. This means that all patterns will look slightly different when being projected to encoder coordinates (azimuth / elevation) or equatorial coordinates (right ascension / declination).

The position angle, that can be specified in some observing pattern commands, follows the mathematical convention, i.e. positive values are assigned to the north to west rotation (see [3.1\)](#page-30-1).

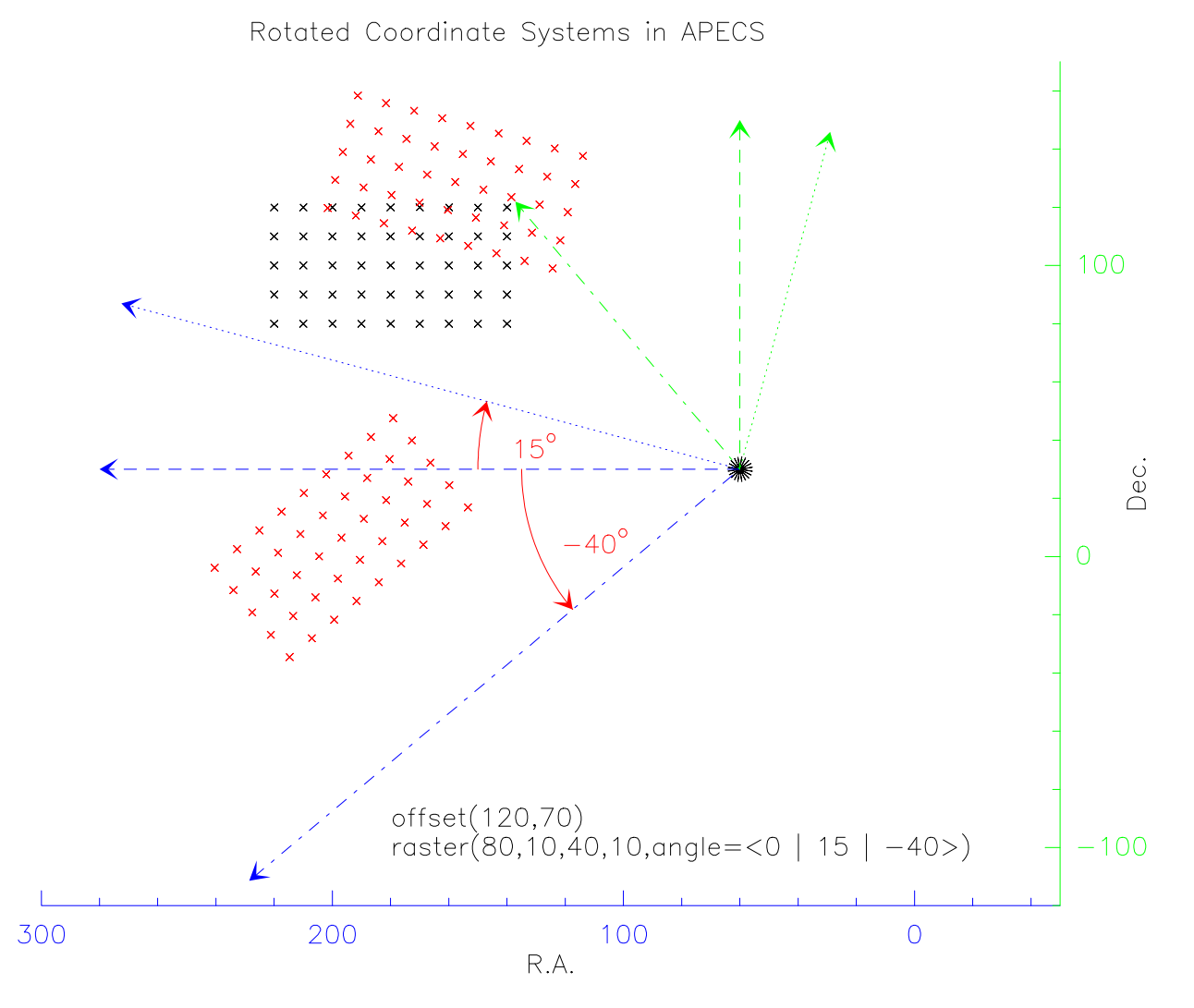

<span id="page-30-1"></span>Figure 3.1: Rotated coordinate systems in APECS shown for a raster command. The same angle definition is used for all other patterns.

```
3.2.6.1 offset
```

```
offset( x=<numerical x-Offset> | 'HH:MM:SS.ssss' | 'DD:MM:SS.ssss',
        y=<numerical y-Offset> | 'HH:MM:SS.ssss' | 'DD:MM:SS.ssss',
        unit='arcsec' | 'arcmin' | 'hdms' | 'hms' | 'dms' | 'deg' | 'rad',
        system='eq' | 'ho',
        epoch=2000.0)
```
Define the offset position for the next pattern to be centered on. The special 'hdms' unit is interpreted as 'hms' for the longitude offset and 'dms' for the latitude offset.

Note that the offset is interpreted in the rotated coordinate system if a non-zero angle is specified in mapping commands.

Note that observing a horizontal pattern on an equatorial offset position leads to shifting the user coordinate system to that offset position before applying the horizontal offsets.

#### <span id="page-31-0"></span>3.2.6.2 reference

```
reference( x=<numerical x-Offset> | 'HH:MM:SS.ssss' | 'DD:MM:SS.ssss',
           y=<numerical y-Offset> | 'HH:MM:SS.ssss' | 'DD:MM:SS.ssss',
           time=<Time in seconds>,
           on2off=<Number of On's per Off>,
           unit='arcsec' | 'arcmin' | 'hdms' | 'hms' | 'dms' | 'deg' | 'rad',
           mode='rel' | 'abs',
           system='eq' | 'ho',
           epoch=2000.0)
```
Define a sky reference position for any On-Off type observation. The reference positions are always taken before the target measurements. Units can be 'arcsec', 'arcmin', 'hdms', 'hms', 'dms', 'deg' or 'rad'. The special 'hdms' unit is interpreted as 'hms' for the longitude offset and 'dms' for the latitude offset. The mode can be 'rel'(ative) or 'abs'(olute). NB: The tracking of equatorial source coordinate changes of solar system objects during the scan will not work properly when using absolute references. This combination should therefore be avoided.

If the time is set to 0.0, the system will automatically calculate the ideal off time based on the number of on's per off and the beam size:  $t_{off} = \sqrt{N_{ON}} * t_{beam}$ . For OTF maps the number of ON beams is calculated using the largest beam size of a given setup and the time per beam is the sum of the dump times across one beam.

The reference position is also used by the "calibrate" command to set up the sky subscan. Note that the reference position is not used for wobbler observations.

#### <span id="page-31-1"></span>3.2.6.3 use ref

use ref( $'$ on' | 'off')

Select whether to use the reference position in an observing mode. Note that the system automatically skips the reference if only continuum backends are connected (except for the "on" command) or if the wobbler is being used. Thus it is usually not necessary to change the default of 'on' for use ref.

#### <span id="page-31-2"></span>3.2.6.4 on

```
on( time=<Time per point>,
    drift='no' | 'yes',
    feeds=[<feed number>, <feed number>, . . .],
    offsets=[(<x1>, <y1>), (<x2>, <y2>), ..., (<xN>, <yN>)],
    offsets unit='arcsec' | 'arcmin' | 'deg',
    on2cal=<Number of "on" subscans between calibrations>)
```
Perform a single point centered on the offset defined by the **offset** command. The time is given in seconds. Uses the reference if use\_ref is "ON". Enabling the "drift" option leads to observing a fixed horizontal position equivalent to the mid-subscan astronomical source position. This is being re-calculated per subscan.

Specifying a list of feed numbers causes the setup of a sequence of "on" commands on the corresponding feed offset positions. This is usually used for wobbled dual-beam scans where the "off"-phase happens to fall onto another feed of the array receiver in use. Reset to  $\parallel$  to disable this option.

Specifying a list of offsets causes the setup of a sequence of observations pointed to those offsets relative to the position defined by the "source" and "offset" commands. The offset positions are given as a list of tuples, e.g.  $"[(10,20),(-20,40)]"$ . The values are interpreted as angles given by the "offsets unit" parameter. Reference positions are observed according to the settings in the "reference" and "use ref" commands. Reset to [] to disable the "offsets" option.

Note that the "feeds" and "offsets" parameters are mutually exclusive.

For long scans calibrations can be inserted within the map for every "on2cal" "on" subscans. The setup makes sure that "ref"/"on" cycles are completed before the next calibration. Thus "on2cal" is the minimum number of subscans between calibrations. The calibrations are performed according to the settings in the "calibrate" command. Setting "on2cal" to 0 disables calibrations within maps. Note that an initial "calibrate" command is needed after tuning a receiver to auto-level the IFs.

Note that the resulting CLASS data are projected into encoder coordinates (horizontal system) or J2000 coordinates (equatorial system). Due to the use of descriptive coordinate systems in APECS, the projected values are not the same as the commanded descriptive values.

#### <span id="page-32-0"></span>3.2.6.5 raster

```
raster( xlen=<x-Length>,
        xstep=<x-Step>,
        ylen=<y-Length>,
        ystep=<y-Step>,
        time=<Time per raster point>,
        direction='x' | 'y',
        zigzag=1 \mid 0,
        angle=<Position Angle>,
        size_unit='arcsec' | 'arcmin' | 'deg',
        angle_unit='deg' | 'arcmin' | 'arcsec',
        system='eq' | 'ho',
        epoch=2000.0,
        mode='ordered' | 'jiggle',
        on2cal=<Number of "on" subscans between calibrations>)
```
Perform a rectangular raster pattern given by lengths and steps specified in 'size unit' in both directions. The time is used per raster point. If  $zigzag == 1$ , the raster is done bi-directionally, reducing the telescope overhead. The direction defines the fastest varying axis for an ordered setup. The angle defines the position angle of the map relative to the coordinate system. The sign of this angle follows the mathematical convention for all coordinate systems.

The mode can be "ordered" to obtain a defined sequence of points or "jiggle" to observe the raster points in random order. Reference subscans are inserted according to the settings given in the "reference" command except for wobbler mode.

For long scans calibrations can be inserted within the map for every "on2cal" "on" subscans. The setup makes sure that "ref"/"on" cycles are completed before the next calibration. Thus "on2cal" is the minimum number of subscans between calibrations. The calibrations are performed according to the settings in the "calibrate" command. Note that an initial "calibrate" command is needed after tuning a receiver to auto-level the IFs.

Note that the resulting CLASS data are projected into encoder coordinates (horizontal system) or J2000 coordinates (equatorial system). Due to the use of descriptive coordinate systems in APECS, the projections are no longer simple rectangles.

#### <span id="page-32-1"></span>3.2.6.6 hexa

```
hexa( time=<Time per raster point>,
      sampling='full' | 'half' | 'extend',
      beamsize=0.0 | <Beam size>,
      unit='arcsec' | 'arcmin',
      feedsep=<Feed separation in number of beam sizes>,
      system='eq' | 'ho',
      epoch=2000.0,
      mode='ordered' | 'jiggle',
      on2cal=<Number of "on" subscans between calibrations>)
```
Perform a hexagonal raster pattern to map out the footprint area of a (hexagonal) array receiver (e.g. CHAMP+). The time is used per raster point.

The sampling can be "full", "half" or "extend" for fully / half sampled maps or to extend a half sampled map with the remaining points to obtain a fully sampled one. The beam size is automatically calculated from the highest sky frequency for the current scan if a value of 0.0 is given. Otherwise the non-zero user value is used.

The feed separation is the radial distance of neighboring feeds in number of beam sizes (for CHAMP+ this number is 2). The mode can be "ordered" to obtain a defined sequence of points or "jiggle" to observe the raster points in random order. Reference subscans are inserted according to the settings given in the "reference" command except for wobbler mode.

For long scans calibrations can be inserted within the map for every "on2cal" "on" subscans. The setup makes sure that "ref"/"on" cycles are completed before the next calibration. Thus "on2cal" is the minimum number of subscans between calibrations. The calibrations are performed according to the settings in the "calibrate" command. Note that an initial "calibrate" command is needed after tuning a receiver to auto-level the IFs.

Note that the array derotation angle should be 0.0 in "eq" mode.

```
3.2.6.7 hexa25
```

```
hexa25( time=<Time per raster point>,
        step=<Radial distance to neighbor>,
        unit='arcsec' | 'arcmin',
        system='eq' | 'ho',
        epoch=2000.0,
        mode='ordered' | 'jiggle',
        on2cal=<Number of "on" subscans between calibrations>)
```
Perform a hexagonal raster pattern to map out the footprint area of CHAMP+. The time is used per raster point.

The step size is the radial distance of neighboring points. The mode can be "ordered" to obtain a defined sequence of points or "jiggle" to observe the raster points in random order. Reference subscans are inserted according to the settings given in the "reference" command except for wobbler mode.

For long scans calibrations can be inserted within the map for every "on2cal" "on" subscans. The setup makes sure that "ref"/"on" cycles are completed before the next calibration. Thus "on2cal" is the minimum number of subscans between calibrations. The calibrations are performed according to the settings in the "calibrate" command. Setting "on2cal" to 0 disables calibrations within maps. Note that an initial "calibrate" command is needed after tuning a receiver to auto-level the IFs.

Note that the array derotation angle should be 0.0 in "eq" mode.

#### <span id="page-33-1"></span>3.2.6.8 otf

```
otf( xlen=<x-Length>,
     xstep=<x-Step>,
     ylen=<y-Length>,
     ystep=<y-Step>,
     time=<Time per OTF map point>,
     direction='x' | 'y',
     zigzag=1 \mid 0,
     angle=<Position Angle>,
     size_unit='arcsec' | 'arcmin' | 'deg',
     angle_unit='deg' | 'arcmin' | 'arcsec',
     system='eq' | 'ho',
     epoch=2000.0,
     mode='ordered' | 'jiggle',
     on2cal=<Number of "on" subscans between calibrations>)
```
Perform a rectangular "On-The-Fly" pattern given by lengths and steps specified in 'size unit' in both directions. The telescope scans along map rows or columns with a speed defined by the step and time

parameters of the selected direction while data is being written once per defined time interval. The time is used per OTF map point.

If zigzag==1, the OTF map is done bi-directionally, reducing the telescope overhead. The direction defines the scanning axis. The angle defines the position angle of the map relative to the coordinate system. The sign of this angle follows the mathematical convention for all coordinate systems. The mode can be "ordered" to obtain a defined sequence of points or "jiggle" to observe the OTF lines in random order. Reference subscans are inserted according to the settings given in the "reference" command except for wobbler mode.

For long scans calibrations can be inserted within the map for every "on2cal" "on" subscans. The setup makes sure that "ref"/"on" cycles are completed before the next calibration. Thus "on2cal" is the minimum number of subscans between calibrations. The calibrations are performed according to the settings in the "calibrate" command. Note that an initial "calibrate" command is needed after tuning a receiver to auto-level the IFs.

Note that the steps along the scanning axis should be ideally chosen to be 0.45 times the current beam size. The beam will become elongated if the steps are chosen to be too large.

Note that the resulting CLASS data are projected into encoder coordinates (horizontal system) or J2000 coordinates (equatorial system). Due to the use of descriptive coordinate systems in APECS, the projections are no longer simple rectangles.

```
3.2.6.9 drift
```

```
drift( azsize = \langle map \text{ size in } azimuth \rangle,
       elsize=<map size in elevation>,
       elstep=<step size in elevation>,
       lineartime=<time for linear stroke>,
       turntime=<time for turn-around>,
       mode='OPEN' | 'CLOSED',
       azunit='deg' | 'arcmin' | 'arcsec',
       elunit='arcmin' | 'deg' | 'arcsec')
```
Observe a rectangular azimuthal On-The-Fly drift pattern along lines of constant elevation with half circle turn-arounds to minimize microphonics through telescope accelerations. The pattern is centered on a horizontal source or around the average azimuth and elevation of an equatorial source. The source thus drifts through the line of sight during the scan. Note that the source name is changed to  $\leq$  Original name>-DR\_<Az>\_<El> to show that a fixed position in horizontal coordinates was observed.

The extent of the pattern is given by the size of the linear portion of the azimuth stroke and a size in elevation. In "open" mode, rows spaced by the elevation step size are set up with zig-zag scanning. In "closed" mode, a "race-track" like closed loop pattern is set up. In this mode the elevation size can be zero to obtain a simple sweep pattern at one elevation value. Repetitions of these patterns are controlled with the "repeat" command. In case of the "race-track" pattern, all cycles are performed in one subscan. The durations (in seconds) of the linear stroke and the turn-around can be set individually, however the turn-around time must be at least 2 seconds to avoid extreme telescope accelerations.

The default backend dump time for drift scans is 0.5 s. This can be overridden by setting individual backend dump times using the backend setup commands.

This mode is mainly used for the SZ project to minimize signal modulations by the earth's atmosphere.

#### <span id="page-34-1"></span>3.2.6.10 repeat

repeat( <Number of pattern repeats>)

Set the number repeats for any given observing mode. Used to repeat a given pattern (e.g. a raster)  $\langle N \rangle$ times. Note that repeat also applies to the pointing and focus commands. Selecting a new source or a new backend setup will reset the repeat count to 1.

#### <span id="page-35-0"></span>3.2.7 Stroke Mode

#### <span id="page-35-1"></span>3.2.7.1 linear

linear( )

Select the linear stroke mode. This is the normal mode for all patterns. Alternatively, one can select spiral or Lissajous figures.

The linear mode is mutually exclusive with the spiral and Lissajous modes.

```
3.2.7.2 spiral
```

```
spiral( r0=<Starting radius>, r_dot=<Radial veolcity>,
        phi dot=<Angular velocity>,
        r0-unit='arcsec' | 'arcmin' | 'deg',
        r-dot-unit='arcsec/s' | 'arcmin/s',
        phi_dot_unit='deg/s' | 'arcmin/s')
```
Set up a spiral On-The-Fly pattern for use with other observing commands. The spiral is performed relative to the current offset position. It is defined by a start radius, a radial velocity and an angular velocity. The default backend dumptime 0.5 s. This can be overriden with the backend setup commands. The total time for the spiral is defined by the individual observing commands like "on", "raster", "point", etc.

The spiral mode is mutually exclusive with the linear and Lissajous modes.

#### <span id="page-35-3"></span>3.2.7.3 lissajous

```
lissajous( xlen=<x-Length>, ylen=<y-Length>,
           omega x=<Angular velocity in x direction>,
           omega y=<Angular velocity in y direction>,
           xlen_unit='arcsec' | 'arcmin' | 'deg',
           ylen_unit='arcsec' | 'arcmin' | 'deg',
           omega_x_unit='rad/s' | 'deg/s'
           omega_y_unit='rad/s' | 'deg/s')
```
Set up a Lissajous On-The-Fly stroke for use with other observing commands. The Lissajous pattern is performed relative to the current offset position. It is defined by extents and angular velocities along the x and y axes of the observing coordinate system.

The angular velocities are currently limited to  $0.0 \ldots 0.11$  rad/s.

The Lissajous mode is mutually exclusive with the linear and spiral modes.

#### <span id="page-35-4"></span>3.2.8 Switch Mode

#### <span id="page-35-5"></span>3.2.8.1 tp

tp( )

Select total power mode. All subsequenct scans are performed without wobbler or frequency switching.

#### <span id="page-35-6"></span>3.2.8.2 wob

```
wob( amplitude=<Wobbler amplitude in arcsec>, rate=<Wobbler rate in Hz>,
    mode='sym' | 'neg' | 'pos' | 'lrrl', blank=-1 | <Blank time in ms>)
```
Select wobbler mode. All subsequent scans are performed using the wobbler with the parameters given here. The wobbler amplitude is given in arcsec, the wobbling rate in Hz. The mode can be "sym" (metric), "lrrl"(left-right-right-left symmetric), "neg"(ative) or "pos"(itive) to select the reference point location. The optional blank(ing) parameter allows to override the system setting of the blank time to be used for wobbler observations. The time is given in milli-seconds. A value of -1 selects the automatic mode.

#### <span id="page-36-0"></span>3.2.8.3 fsw

fsw( rate=<Frequency switching rate in Hz>, blank=-1 | <Blank time in ms>)

Select frequency switching mode. All subsequent scans are performed using frequency switching. The frequency switching rate is given in Hz. The frequency throws are defined individually for each frontend using the <heterodyne frontend name>.configure commands. The optional blank(ing) parameter allows to override the system setting of the blank time to be used for frequency switching observations. The time is given in milli-seconds. A value of -1 selects the automatic mode.

#### <span id="page-36-1"></span>3.2.9 Antenna

```
3.2.9.1 tolerance
tolerance( <Tolerance radius in arcsec>)
```
Define the required initial tracking accuracy. A subscan will only begin if the telescope is within the given radius for 2 or more consecutive time ticks of 48ms.

<span id="page-36-3"></span>3.2.9.2 park

park( )

Move the telescope to the stow position (South at 15 degrees elevation) and switch to SHUTDOWN mode without inserting the stow pins. This command should be used at the end of an observing session to park the telescope in a safe position.

#### <span id="page-36-4"></span>3.2.9.3 zenith

zenith( azimuth='current' | <Angle in degrees>)

Move the telescope to zenith. By default the scan is performed at the current azimuth. Optionally, an azimuth value can be given in degrees.

<span id="page-36-5"></span>3.2.9.4 stow

stow( )

Move the telescope to the stow position (South at 15 degrees elevation), insert the stow pins, switch to SHUTDOWN mode and stow the wobbler. Note that the Observing Engine will refuse to observe any further scan until the telescope is un-stowed. This command should be used in case of critical environmental conditions that could do harm to the telescope if it is not stowed.

Caution: You must use unstow to retract both the antenna and wobbler stow pins. Local operation at the ACU is not sufficient !

<span id="page-37-0"></span>3.2.9.5 unstow

unstow( )

Retract the antenna and wobbler stow pins and park the telescope at the stow position (South at 15 degrees elevation). The telescope is now prepared for observations. Note that the wobbler is not unstowed if the antenna pins are taken out at the ACU or via the acu wiu script.

```
3.2.9.6 stow wobbler
```
stow\_wobbler()

Perform a direct stow of the wobbler. To be used only when recovering from any wobbler error conditions (see wobbler manual).

```
3.2.9.7 unstow wobbler
```
unstow\_wobbler()

Perform a direct unstow and initialization of the wobbler. To be used only when recovering from any wobbler error conditions (see wobbler manual).

```
3.2.9.8 reset wobbler
```

```
reset wobbler( )
```
Perform a direct reset of the wobbler errors. To be used only when recovering from any wobbler error conditions (see wobbler manual).

```
3.2.9.9 switch c optics
switch_c_optics( cabin='A' | 'B' | 'C')
```
Switch the Cassegrain optics to point to the given cabin ('A', 'B' or 'C'). Note that this can only be done when the telescope is pointing to zenith.

## <span id="page-37-5"></span>3.3 A typical Observing Session

The following sections show some example sequences of apecs commands to set up source and instruments and to perform some typical continuum and spectral line observations.

#### <span id="page-37-6"></span>3.3.1 Source Setup

```
# Define a source catalog
sourcecats('user.cat')
# Define a line catalog
linecats('user.lin')
# Load a source from the catalog
source('bn-kl')
```
### <span id="page-38-0"></span>3.3.2 Continuum Instrument Setup

```
# Define frontend(s)
frontends('laboca')
laboca.configure(gain=2)
# Continuum backends
laboca.backends('abba')
# Select continuum backend gain
abba.configure(gain=4)
```
#### <span id="page-38-1"></span>3.3.3 Spectral Line Instrument Setup

```
# Define frontend(s)
frontends(['pi460'])
# Define lines
pi460.line('CO(4-3)')
# Spectral backend setup. Note the group numbers that the CLI displays.
# They can also always be queried using the show() command.
pi460.backends('affts')
# Configure the spectral backends
affts group.configure(1, numchan=8192)
```
#### <span id="page-38-2"></span>3.3.4 Initial Calibrations

```
# Select a submm calibrator
source('mars')
# Select continuum backend(s) also for heterodyne receivers.
flash345.backends('pbe_a')
flash460.backends('pbe_a')
# Perform a SKY-HOT-COLD measurement
calibrate()
# Perform an OTF cross scan. The online calibrator automatically fits a
# Gaussian and provides the offsets to correct the pointing model.
point()
# Fetch the pointing offsets and apply them to the receiver pointing model.
pcorr()
# Perform a focus measurement (default "Z", i.e. radial focus)
focus()
# Fetch the focus offsets and apply them to the receiver focus position
# and auto-correct its pointing model for lateral focus shifts.
fcorr()
```
#### <span id="page-38-3"></span>3.3.5 Continuum Observations

```
# Select frontends and continuum backends as shown above
# Select a science target
source('orion')
# Define a reference position for the calibration.
reference(-3600, 0)
# Perform a SKY-HOT-COLD measurement
calibrate()
# Perform an OTF map. Note that the reference is not being used here
# since no spectral backend is connected.
otf(3600, 1, 200, 8, time=0.005, system='eq')
```
#### <span id="page-39-0"></span>3.3.6 Spectral Line Observations

```
# Select frontends and spectral line backends as shown above
# Select a science target
source('orion')
# Define a reference position. Note that the time will be automatically
# computed for the different observing modes if it is set to 0.0 in the
# reference command (this is the default).
reference(-3600, 0)
# Perform a SKY-HOT-COLD measurement
calibrate()
# Perform an OTF map. Note that the reference is being used automatically
# if spectral backends are connected.
otf(400, 3, 30, 3, time=0.1, system='eq')
```
### <span id="page-39-1"></span>3.4 Macros and Loops

Macros are supported via execfile. The scripts must use standard Python syntax with brackets. To run a set of apecs commands, edit them into a text file and execute them from the APECS> prompt by typing execfile '<filename>'.

There are some default observing macros in the \$APECSROOT/share/apecs/ directory. To run them, one can use exec apecs script('<Script name>') or execfile(APECS SCRIPTS+'<Script name>'). Table [3.9](#page-39-2) lists the script names and setup commands for the frontends that have such a macro. The setup commands take into account certain hardware limitations. It is thus strongly recommended to use those macros when observing with these frontends. Some of the macros also contain special observing commands. Check the online help in apecs for more details.

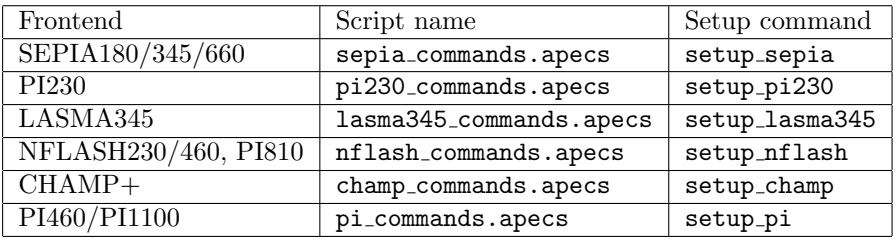

<span id="page-39-2"></span>Table 3.9: Names of available default setup macros.

Often one wants to repeat a certain set of commands or macros in a loop. Use the Python programmatic structures to accomplish this. Note that Python is strict about keeping the same amount of indentation for a given loop or branch level.

One can also use Python variables to construct more complicated complex patterns alternating between calibrations and target observations. One example of using loops and variables would be the following set of OTF maps:

```
reference(-1800, 0, on2off=1, mode='rel', system='EQ')
# Loop between -60 and 120 in steps of 60.
# Note that xrange works with integer numbers. Floating point numbers are
# provided by the Numeric.arange() function.
for yoff in xrange(-60, 121, 60):
   offset(20, yoff)
   calibrate()
   otf(270, 5, 45, 5, time=1, direction=x')
```
## <span id="page-40-0"></span>3.5 User defined Commands

More complex user commands can be defined in apecs via Python functions. For example, the switch to continuum backends and a subsequent pointing can be grouped together to define a new user command. The following example defines a special pointing command for FLASH observations. The two parameters length and time are defaulted to some values but can be overwritten like for normal apecs commands. Please consult the Python documentation at www.python.org for more information on programming. The command definition must be read into apecs using execfile.

```
def nflash_point(length=180,time=30):
   setup nflash(['flash230','flash460'], mode='pseudocont')
   point(length=length,time=time,mode='otf')
```
The newly defined commands can be used like any other apecs command.

## <span id="page-40-1"></span>3.6 Notes and Caveats

- Note that scans are submitted to a queue which is 2-deep, i.e. while the current scan is being executed, the next one will be kept on hold within the apecs CLI giving the user a chance to cancel the submission by typing <CTRL-C> (be careful though about <CTRL-C> at the normal prompt (see below)).
- Under ACS 2018AUG it is usually also safe to type <CTRL-C> at the normal apecs prompt. This does not lead to an immediate segmentation fault like in the old system under ACS 2.0.1. However, repeated typing of <CTRL-C> under certain circumstances can still crash the apecs CLI.
- Do not type help(<command>()) (note the second pair of brackets) as this will execute the command rather than print help on it. In particular, one may inadvertently submit a new scan to the Observing Engine. help must be used with just the command name, i.e. help(<command>).
- Do not use the IPython function "run" to run a script. It will not be executed in the correct apecs name space and will thus not work.
- Note that Python is strict about keeping the same amount of indentation for a given loop or branch level.
- Note that all APECS computers are running on TAI rather than UTC even though the time commands claim to display GMT (Linux does not have a TAI timezone). The local time is thus currently 34 seconds ahead of UTC. This number will increase by one whenever the next leap second will be introduced.
- For operators and astronomers on duty: Be extremely careful when using apexAntMount expert to move the telescope because it does not obey the Sun avoidance zone !

## <span id="page-41-0"></span>Chapter 4

## Operating the APEX Telescope

### <span id="page-41-1"></span>4.1 Introduction

This section is aimed at APEX operators and (experienced) test observers. It describes how to start APECS and how to troubleshoot the system. The system is still evolving as development, debugging and improvements are still going on. Thus the content of this chapter will change with time and this document will be updated accordingly.

APECS is running on a number of control computers inside the antenna ("abm"), in the control containers at Chajnantor (servers: "control3", "instruments3", "display2"; clients: "observer3", "chajdr/paruma") and in the base at Sequitor ("seqdr/paniri"). All of those computers, except abm, are running under Linux (currently Scientific Linux 7.7 due to using ACS 2018AUG) The "abm" computer is a VME system running VxWorks 6.9.

In addition to the APECS computers there are a number of embedded system computers ("apexcool", "cs-a1", "sepia", "nflash", "ffts1", "ffts2", "laboca", "abba", etc. and, to some extent, instruments3) to control the instruments. Those computers use different versions of Linux or Windows. Embedded system computers are under the responsibility of the respective system developers. The interface to the embedded system is realized via ASCII SCPI commands sent over UDP sockets ([\[1\]](#page-51-7)).

Fig. [4.1](#page-42-1) shows the deployment of the APECS software on the various computers inside the telescope and in the control rooms at Chajnantor and in Sequitor.

#### <span id="page-41-2"></span>4.2 Starting the APECS servers

The APECS servers provide the necessary infrastructure to perform observations. They are being started via a single script called restartAPECSServers. This script needs to run on the central APECS machine called control3. It starts the core CORBA services and the APECS service applications such as Observing Engine, MBFITS Writer and Online Calibrator. Usually, a VNC session (control3:1) is used to start APECS so that one can check the server consoles remotely. One needs to connect to the VNC server via typing vncviewer -shared control3:1.

Before starting APECS, one should make sure that the machines are all idle and that the disks are not full. One should not run any other CPU intensive applications on the APECS server computers (control3, display2 and instruments3). Make sure that there is no web cam display running on any of the core computers at the site at Chajnantor as those may use all the available CPU power.

For the server startup one needs to log on to control3 as user apex. At the prompt on control3 type restartAPECSServers [-f] to start APECS.

There is also a simulation mode in which the telescope is being simulated and the real telescope is not moved. Everything else is identical to the real setup. This mode can be started by typing restartAPECSServers -s [-f]. Note that the tracking in simulation mode is not as good as in the real hardware due to the 10 ms Linux scheduler not being commensurate with the 48 ms ticks used in APECS. One thus needs to increase the tracking tolerance to about 5–10 arcseconds using the tolerance command in apecs.

After a couple of minutes the system will be up and running and a number of windows and displays will

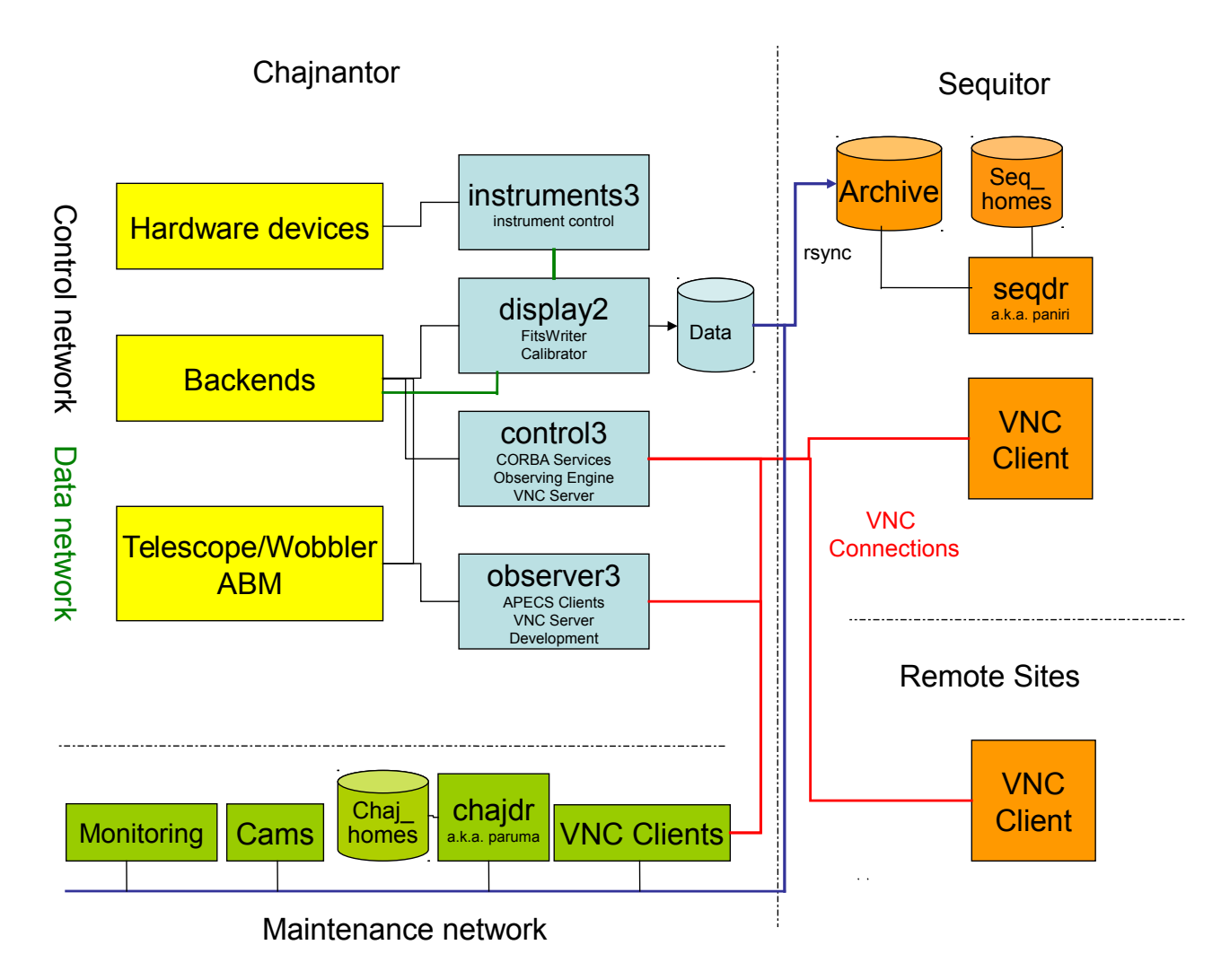

<span id="page-42-1"></span>Figure 4.1: APECS deployment at the site in Chile.

open. Table [4.1](#page-44-0) summarizes the processes that need to be running for APECS to work. The troubleshooting section refers to the commands in this table when suggesting to restart part of the system.

## <span id="page-42-0"></span>4.3 Configurations

APECS uses a number of configurations from the area defined by the \$APECSCONFIG environment variable:

- \$APECSCONFIG/Pointing: Pointing models.
- \$APECSCONFIG/Focus: Focus models.
- \$APECSCONFIG/FeedParams: Detailed frontend feed configurations.
- \$APECSCONFIG/RCPs: Frontend feed offsets and gains.
- \$APECSCONFIG/Catalogs: System source and line catalogs.
- \$APECSCONFIG/Ephemerides: Ephemeris files.

The pointing models are split into a master model (MASTER.ptg) which describes the overall antenna behavior and delta models for frontends (see below), tiltmeter corrections (TILT.ptg) and linear sensor corrections (DISP.ptg). The master model is currently based on the optical pointing model and might be replaced later by bolometer radio pointing models.

The receiver delta pointing models are named after their apecs name, e.g. HET345.ptg. They contain only the deltas to be added to the master model. For Cassegrain receivers there are usually just two offset numbers, for Nasmyth receivers there are 4 constants.

The ephemeris files are stored in xephem "edb" format. Ephemerides for comets and distant objects are installed.

The scan number is being increased using the global scan number in  $\beta$ APECSCONFIG/globalScanProperties. The scan number is automatically reset to "1" on January 1<sup>st</sup> every year.

Some of the non-configurable instrument setup that is not included in \$APECSCONFIG/FeedParams is still hardcoded in the apexFEBEConfig.py Python module which is located in the \$APECSROOT/lib/python/site-packages directory. It is assumed that this stays stable once the instrument has been commissioned and accepted. Changing this setup is only possible under version control by a software responsible.

Note that the ethernet switch port used to connect the "ABM" VME computer needs to be configured to "100half" with "auto-negotiation" disabled. The MVME 761 board cannot handle "auto-negotiation".

## <span id="page-43-0"></span>4.4 Troubleshooting

While APECS is now rather stable compared to the initial phases of the APEX commissioning, there are still some situations that need human intervention. First and foremost always check the messages in the "jlog" if an error occurs. Most conditions can be diagnosed by evaluating those messages. All logging messages are stored in the "\$APECSSYSLOGS" directory. One will also find there all the details about the SCPI communication to the embedded systems.

For a proper debugging, one needs to have at least a rough idea of how the system works. The details of the APECS design have been compiled in some training documents. Here we give just a short summary of the setup. The APECS system is using CORBA as the main communication mechanism. A number of CORBA services (naming, notification, CDB etc.) are started first. Without those services, the system will not work at all.

There is a central manager process that knows about the layout of the system, in particular which process is running on which machine. Next there are a number of so called container processes in which the CORBA objects are being instantiated. The CORBA objects are mostly used to map hardware functionality into the control system.

For APEX it was decided to not burden the instrument developers with CORBA software development which can be quite heavy. Instead we agreed on a simple text protocol based on the SCPI standard to send commands to the instrument control systems and to receiver monitor point information.

Thus the APEX CORBA objects are simply a wrapper between CORBA requests and corresponding SCPI commands sent via UDP socket connections to the embedded systems ([\[1\]](#page-51-7)). They are therefore automatically generated from the IDL interface files. The ABM CORBA objects inherited from ALMA via the TICS software are different. They are implemented using the CAN bus communication directly without additional layers.

It is important to understand this layered structure of the APECS system. The top-level communication errors that the user sees can have different causes either on the CORBA container level or on the SCPI level. We currently can not yet route the nature of the error all the way up to the user. This may change in the future but in the current setup one needs to examine all communication layers to debug the problems. The collection of CORBA objects representing the hardware is being coordinated by the central "Observing Engine" process. It sets up all instruments, auxiliary devices and the antenna itself for each scan. If one of those setups fails, the whole scan is canceled. This is usually the point where observers turn to operators or software engineers for help. You then need to examine the system and the log messages to identify the offending sub-system.

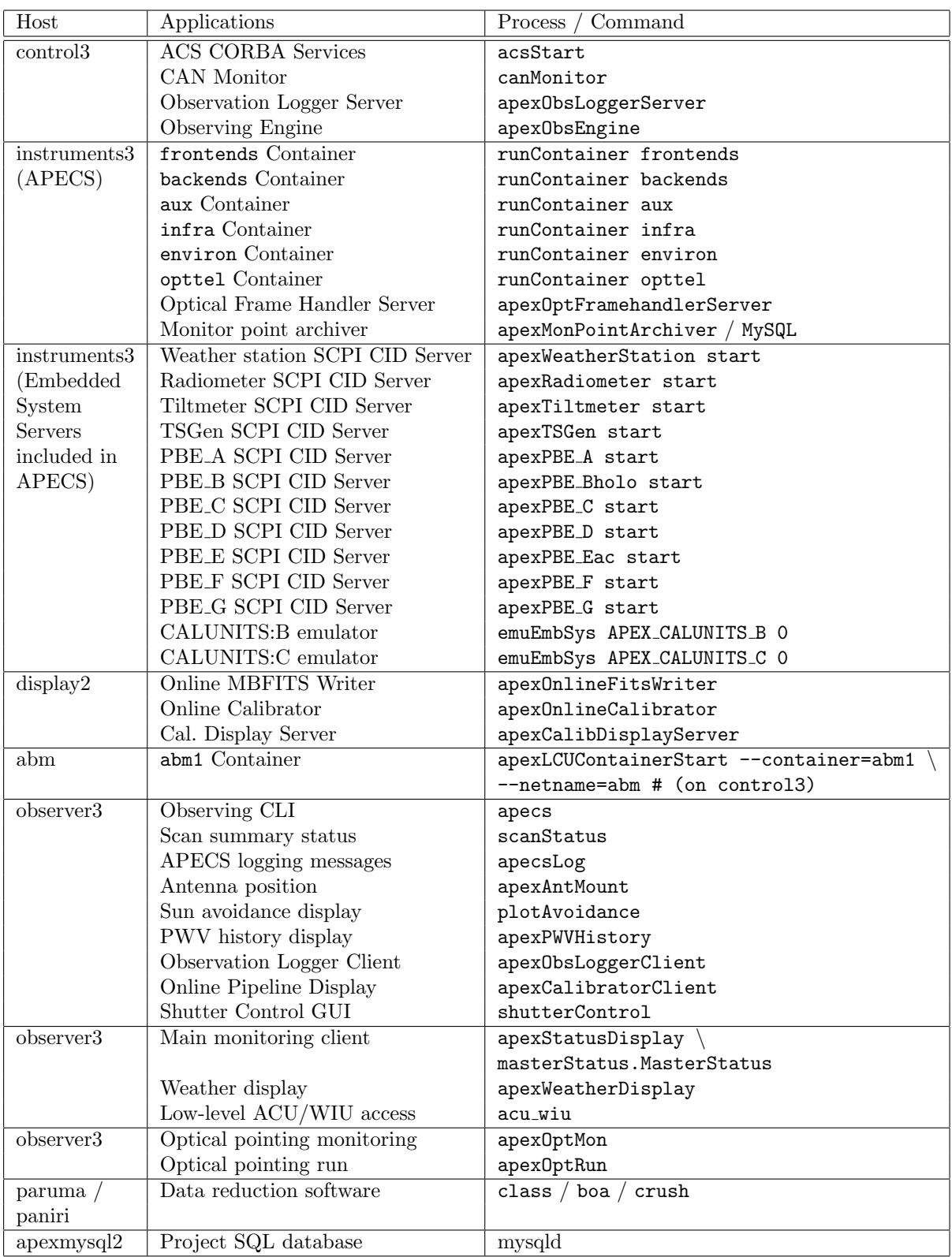

<span id="page-44-0"></span>Table 4.1: This table shows the APECS hosts, typical processes and their shell commands. The standard server processes on control3, instruments3, display2 and abm are started by restartAPECSServers (on control3). The server processes must run under the apex operations account. The recommended observing setup comprises the observer client processes on observer3 as started by restartAPECSObsClients and the monitoring client processes as started using restartAPECSMonClients. All client processes must be started under the observing project account in order to get access to macros, catalogs, raw and scientific data, and observing logs.

Table [4.2](#page-45-0) summarizes a number of known conditions and their usual solution. Sometimes the suggested measures might not resolve the problem and further debugging is needed. Always try to get the system back into operation by restarting only small portions of it rather than simply restarting everything. This way one learns more about the structure of the system and it is faster too.

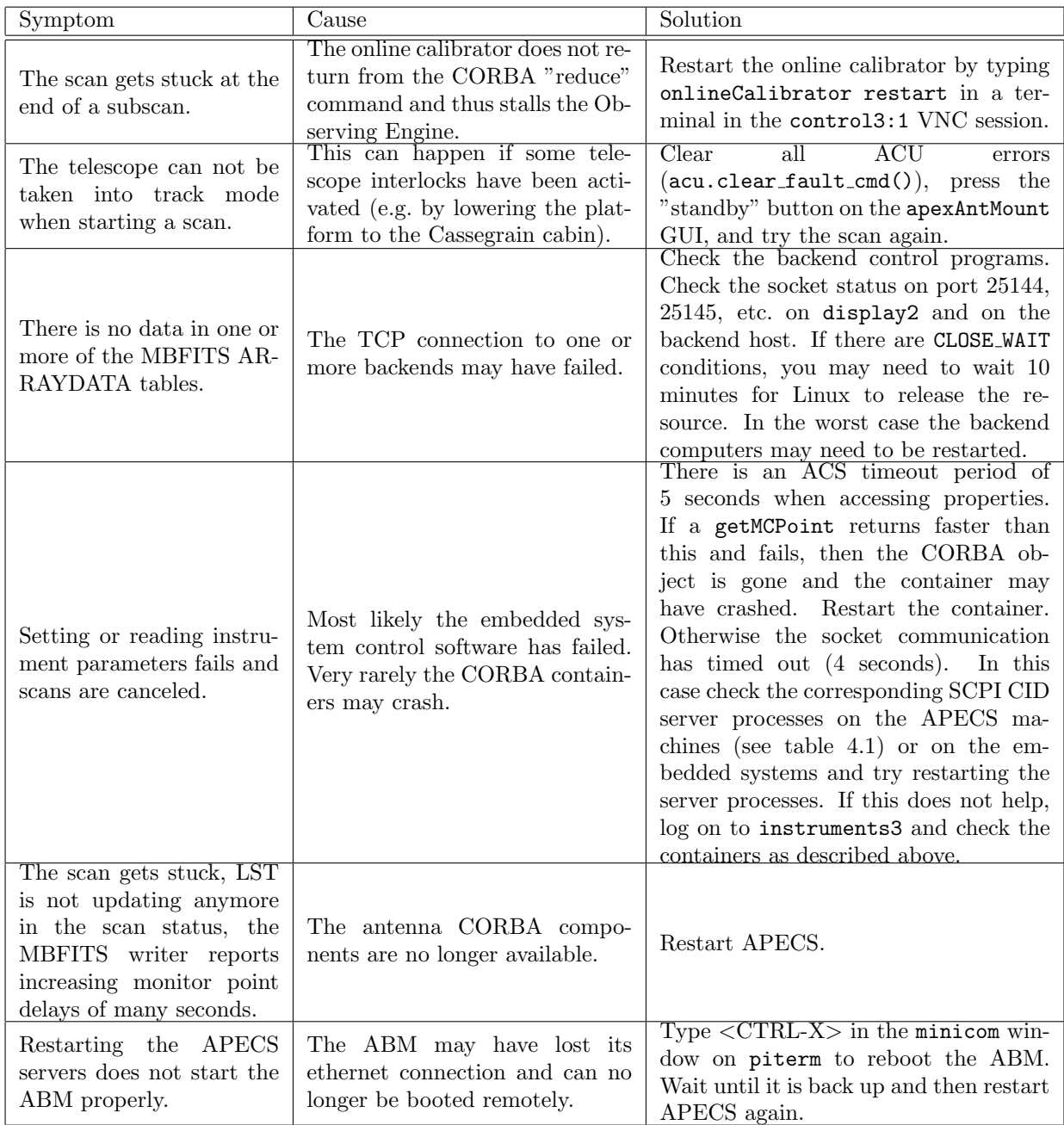

<span id="page-45-0"></span>Table 4.2: Known APECS problems and their solutions.

With APECS 2.0 we began providing a number of individual restart scripts for the core applications. This helps in restarting only portions of the system and it also makes sure that the application is running under the correct account. The restart scripts need to be run as user apex on control3. Table [4.3](#page-46-1) shows the available commands.

| Application                    | Restart command                              |  |  |
|--------------------------------|----------------------------------------------|--|--|
| Online Calibrator              | onlineCalibrator start<br>restart<br>stop    |  |  |
| <b>MBFITS Writer</b>           | fitsWriter start   stop<br>restart           |  |  |
| <b>Observing Logger Server</b> | obsLoggerServer start   stop   restart       |  |  |
| Raw Data Copier                | rawdataCopier start   stop   restart         |  |  |
| Observing Engine               | obsEngineering start   stop   restart        |  |  |
| Optical Frame Handler Server   | optFrameHandlerServer start   stop   restart |  |  |
| Calibration Result Logger      | calResultLogger start   stop   restart       |  |  |

<span id="page-46-1"></span>Table 4.3: Core APECS application restart commands.

### <span id="page-46-0"></span>4.5 Notes and Caveats

- Note that using only stopAPECSServers followed by startAPECSServers will not stop any clients. The idea is to leave the clients running so that they can re-connect once the servers are back up. This only partially works in APECS 4.1. We still recommend to always use restartAPECSServers or issue an explicit stopAllAPECSClients before stopping the servers.
- The abm computer's console is connected to the ethernet via an RS232 line and a COM server which is accessible through the minom command on piterm. One can thus access the abm in a way that is independent of its normal ethernet connection to check its status or possibly reboot it by typing reboot at the abm1-> prompt or, if it is not reacting anymore, by typing <CTRL-X>.
- Never type exit at the abm prompt as this closes the login shell and the computer needs to be rebooted. Use logout if you are connected via rlogin or rsh.

## <span id="page-47-0"></span>Chapter 5

## CORBA CDB Reference

Tables [5.1](#page-47-1) to [5.4](#page-50-0) summarize the names of all APECS CORBA objects as defined in the CDB (Configuration Database). The names are needed to access the objects e.g. via the apexObsUtils.getMCPoint command.

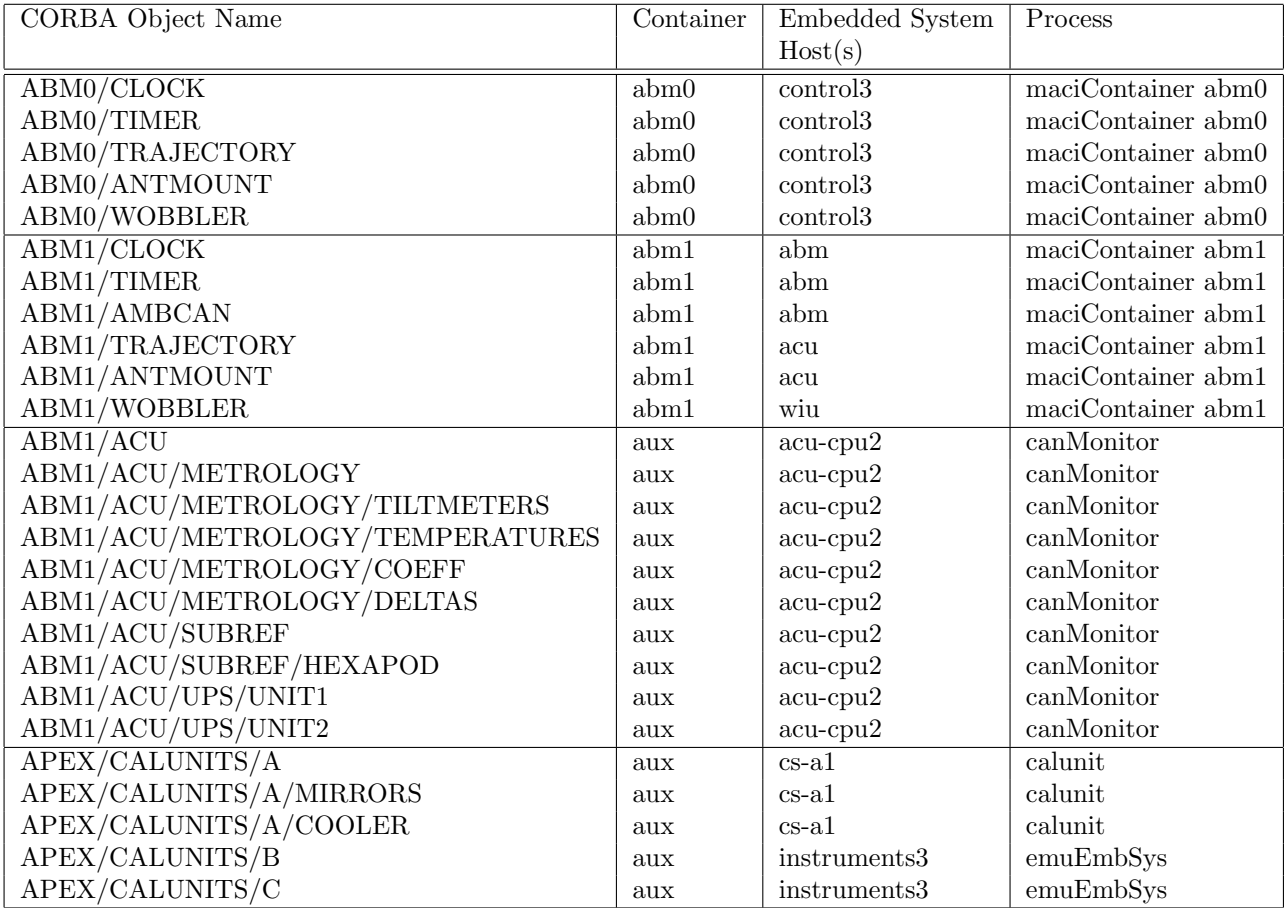

<span id="page-47-1"></span>Table 5.1: APECS CORBA components, containers, server hosts and processes providing the actual implementation.

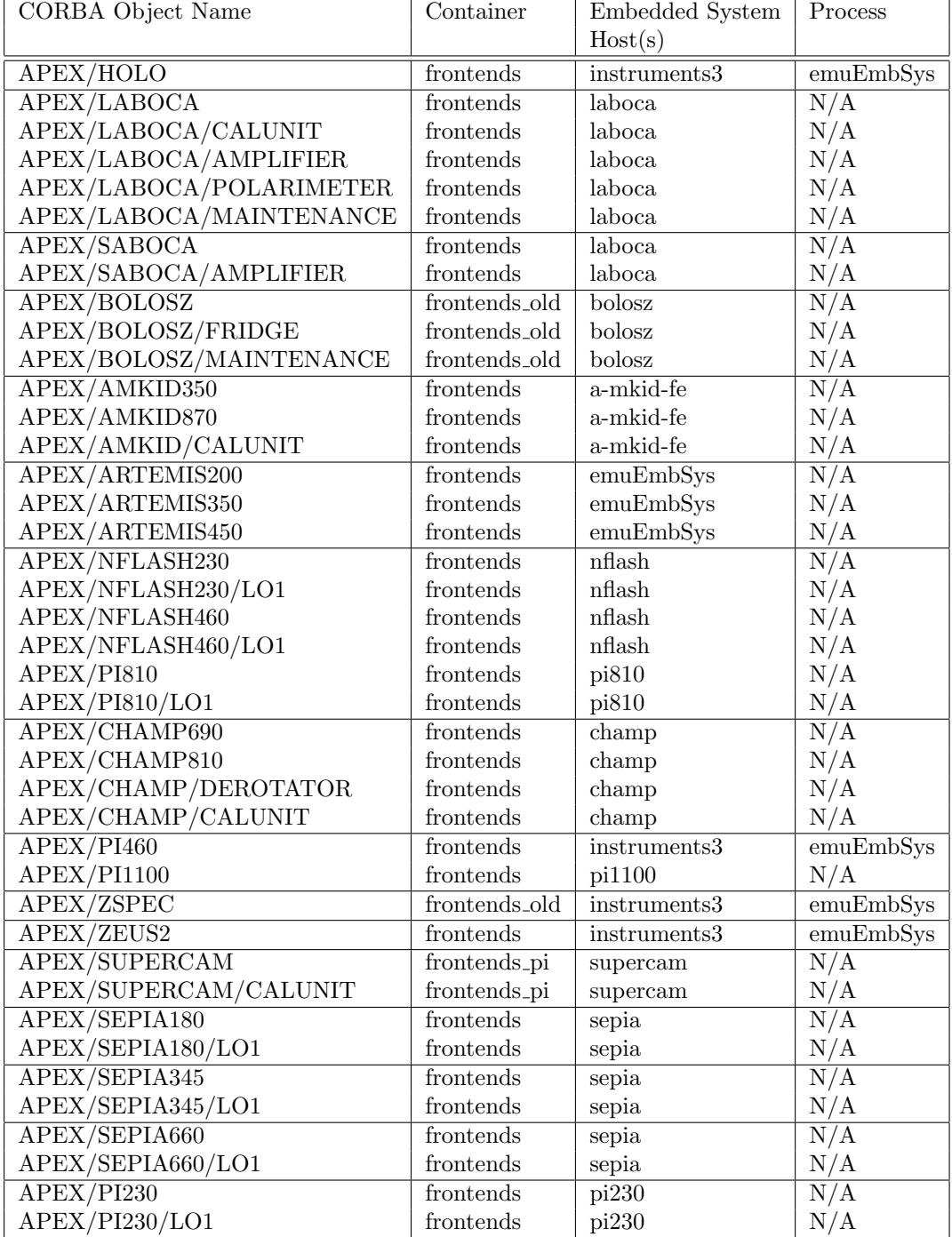

<span id="page-48-0"></span>Table 5.2: APECS CORBA components, containers, server hosts and processes providing the actual implementation (ctd.).

| CORBA Object Name             | Container                         | Embedded System | Process          |
|-------------------------------|-----------------------------------|-----------------|------------------|
|                               |                                   | Host(s)         |                  |
| APEX/ABBA                     | backends                          | abba            | N/A              |
| APEX/PBE_A-G                  | backends                          | instruments3    | apexPBEControl   |
| APEX/SZACBE                   | $\overline{\text{backends\_old}}$ | szbackend       | N/A              |
| APEX/SZDCBE                   | backends_old                      | szbackend       | N/A              |
| APEX/BEAR1                    | backends                          | bear1           | N/A              |
| APEX/BEAR2                    | backends                          | bear2           | N/A              |
| APEX/AMKID350BE               | backends                          | a-mkid-fe       | N/A              |
| APEX/AMKID870BE               | backends                          | a-mkid-fe       | N/A              |
| APEX/AMKID350BE_I             | backends                          | a-mkid-fe       | N/A              |
| APEX/AMKID870BE_I             | backends                          | a-mkid-fe       | N/A              |
| APEX/AMKID350BE <sub>-Q</sub> | backends                          | a-mkid-fe       | N/A              |
| APEX/AMKID870BE <sub>-Q</sub> | backends                          | a-mkid-fe       | N/A              |
| APEX/AMKID350BE_HK            | backends                          | a-mkid-fe       | N/A              |
| APEX/AMKID870BE_HK            | backends                          | a-mkid-fe       | N/A              |
| APEX/IF1                      | aux                               | if1             | N/A              |
| APEX/IF1/CHAIN1-16            | aux                               | if1             | N/A              |
| APEX/IF2                      | aux                               | if2             | N/A              |
| APEX/IF2/CHAIN1-4             | aux                               | if <sub>2</sub> | N/A              |
| APEX/IF6                      | aux                               | if <sub>6</sub> | N/A              |
| APEX/IF6/CHAIN1-4             | aux                               | if <sub>6</sub> | N/A              |
| APEX/IF6/MODULES              | aux                               | if <sub>6</sub> | N/A              |
| APEX/ZSPECBE                  | backends_old                      | zspecbe         | N/A              |
| APEX/ZSPECBE/BAND1-3          | backends_old                      | zspecbe         | N/A              |
| APEX/ZEUS2BE                  | backends                          | zeus2be         | $\overline{N/A}$ |
| APEX/SCBE                     | backends_pi                       | scbe            | N/A              |
| APEX/SCBE/BAND1-64            | backends_pi                       | scbe            | N/A              |
| APEX/FFTS4G                   | backends                          | ffts4g          | N/A              |
| APEX/FFTS4G/BAND1-28          | backends                          | ffts4g          | N/A              |

<span id="page-49-0"></span>Table 5.3: APECS CORBA components, containers, server hosts and processes providing the actual implementation (ctd.).

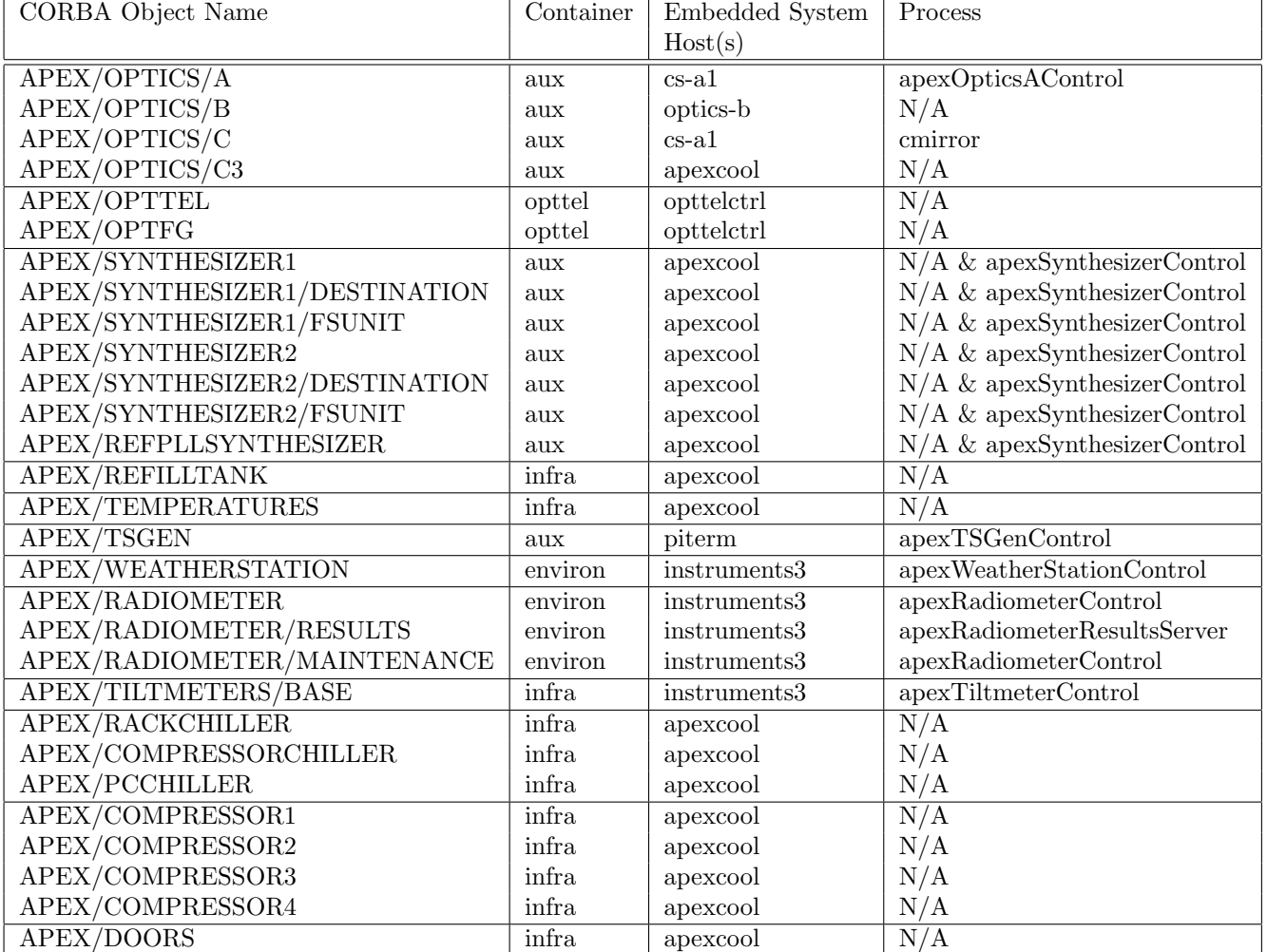

<span id="page-50-0"></span>Table 5.4: APECS CORBA components, containers, server hosts and processes providing the actual implementation (ctd.).

## Bibliography

- <span id="page-51-7"></span>[1] Hafok, H., Muders, D. & Olberg, M., 2018, APEX SCPI Socket Command Syntax and Backend Data Stream Format, APEX Report APEX-MPI-ICD-0005, Rev. 1.1
- <span id="page-51-2"></span>[2] Muders, D., 2020, APEX Instruments Generic CORBA IDL Interfaces, APEX Report APEX-MPI-ICD-0004, Rev. 4.1
- <span id="page-51-0"></span>[3] Muders, D., Hafok, H., Wyrowski, F., Polehampton, E., Belloche, A., König, C., Schaaf, R., Schuller, F., Hatchell, J., v.d.Tak, F., 2006, APECS - The Atacama Pathfinder Experiment Control System, A&A Letters, 454, L25-L28
- <span id="page-51-1"></span>[4] Muders, D., Hatchell, J., Lemke, R., Olberg, M. & Hafok, H., 2002, Software Interfaces for Submillimeter Telescope Instrumentation, APEX Report APEX-ICD-MPI-0001
- <span id="page-51-3"></span>[5] Muders, D., Polehampton, E. & Hatchell, J., 2018, Multi-beam FITS Raw Data Format, APEX Report APEX-MPI-ICD-0002, Rev. 1.66
- <span id="page-51-5"></span>[6] Pardo, J. R., Cernicharo, J. & Serabyn, 2001, Atmospheric Transmission at Microwaves (ATM): An Improved Model for Millimeter/Submillimeter Applications, IEEE Trans. on Antennas and Propagation, 49, 1683
- <span id="page-51-4"></span>[7] Polehampton, E., Hafok, H., 2019, APEX Calibrator Manual, APEX Report APEX-MPI-MAN-0012, Rev. 1.3
- <span id="page-51-6"></span>[8] Rossum, G. v., Drake Jr., F.L., 2017, Python Reference Manual, Release 2.7.14, http://docs.python.org/release/2.7.14